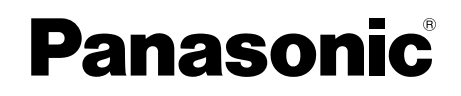

## **■ LF-M860JD** DVD MULTI ドライブ 取扱説明書

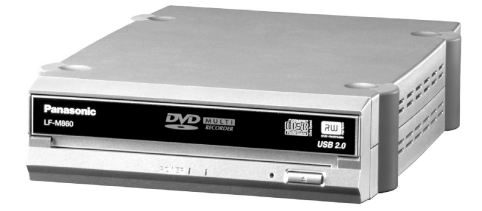

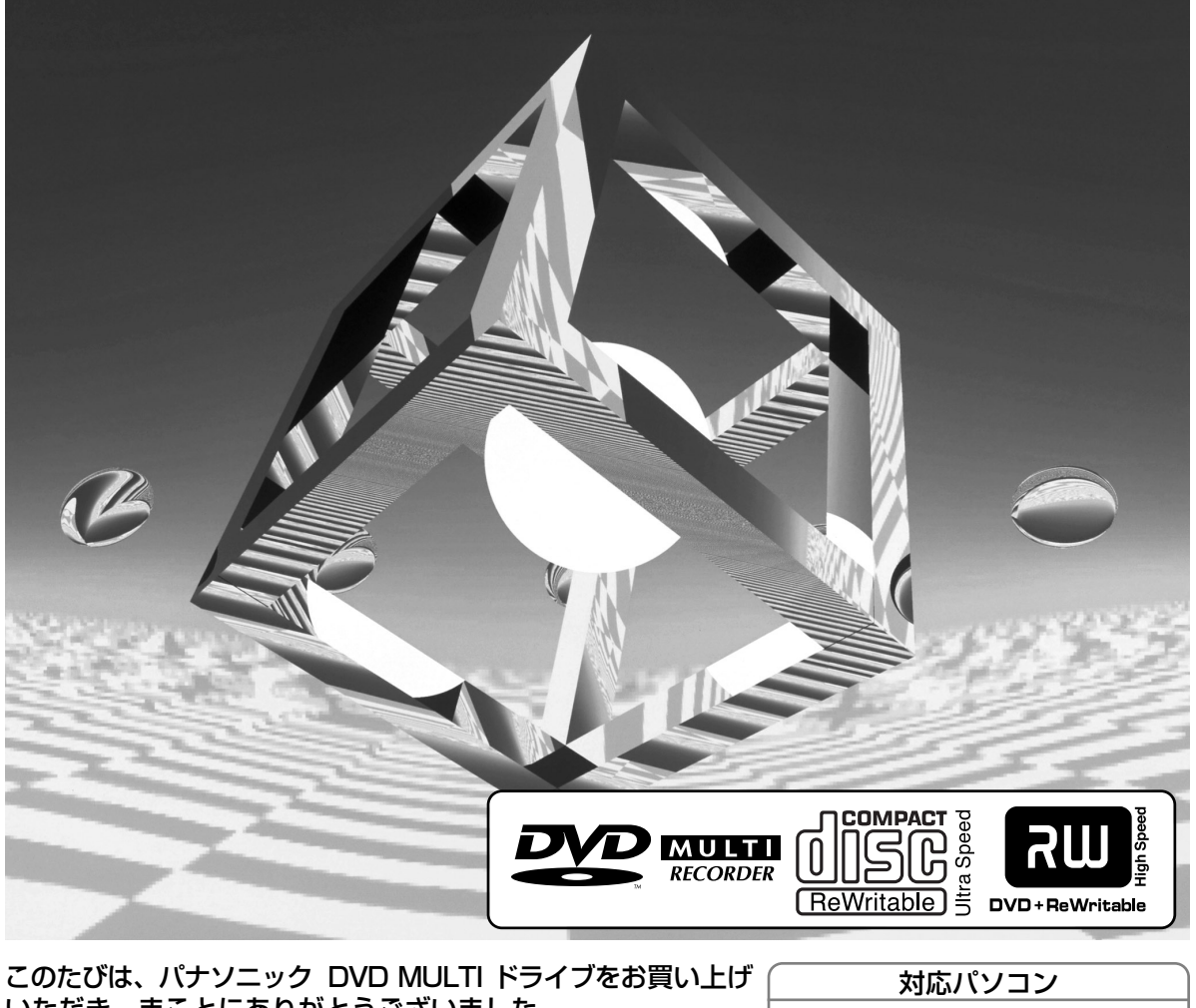

いただき、まことにありがとうございました。 ■この取扱説明書と保証書をよくお読みのうえ、正しくお使いください。 特に「安全上のご注意」(5~7ページ)は、ご使用前に必ずお読みいた だき、安全にお使いください。お読みになったあとは、保証書と一緒 に大切に保管し、必要なときにお読みください。 ■保証書は、「お買い上げ日・販売店名」などの記入を必ず確かめ、

販売店からお受け取りください。 ■製造番号(製品本体底面に表示)は、品質管理上重要なものです。 製品本体と保証書の番号を照合してください。 ■サポートやバージョンアップ等のサービスを受けるため、 必ずユーザー登録を完了させてください。

上手に使って上手に節電 ) |保証書別添付

#### ● DOS/V

- 対応 OS(日本語版)
- Windows<sup>®</sup> XP Home Edition/ Professional
- $\bullet$  Windows® XP Professional x64 Edition
- Windows® 2000 Professional

LMQT00702

#### USB2.0インターフェースに対応(F19~21ページ)

USB2.0は、USB1.1の後継規格で、High スピード(理論値:480 Mbps)と Full スピード(理論値:12 Mbps) の両方の転送速度に対応しています。

本機の電源は、USB 接続することによりパソコンの電源に連動して、自動的に電源が「入/切」します。

多彩なメディアに対応 ( G 10~11ページ)

■DVD-RAM 片面 4.7 GB、両面 9.4 GBの大容量記録。5倍速記録・再生 \*1。 ■DVD-RAM 片面 2.6 GB、両面 5.2 GBの再生。 ■DVD-R、+R の16倍速記録※1・再生。 ■DVD-R DL、+R DL の4倍速記録 · 8倍速再生。 ■DVD-RW、+RW の記録・再生。 ■CD-R/RW の記録・再生。

※1 対応ディスクが必要です。

#### 多彩なアプリケーションソフトを付属

■DVD-Video・ビデオレコーディングフォーマットのディスク作成・編集ソフト (PowerProducer™ 3 ピア 25ページ) < [DVD-RAM/R/R DL/RW、+R/R DL/RW、CD-R/RW 対応] DVD-Video および、ビデオレコーディングフォーマットに対応した、オールラウンド DVD 作成・編集ソフトです。パソ コン上でDVD ビデオレコーダーと互換のあるディスクの作成や、DVD ビデオレコーダーで記録した映像の再生、編集など もできます。また、オンディスクエディット機能により、ビデオレコーディングフォーマットで収録済のエデティタブルデ ィスクに対して、HDD へインポートする必要なく、ディスク上でタイトルの削除・追加、プレイリスト・メニューの変更 ができます。 32bit) (64bit

CPRMで記録されたメディアの編集も行えます。※2

■DVD-Video 再生ソフト(PowerDVD™ 6 L字 25ページ) ③2biD ⑥4bit

高画質・高音質で DVD-Video や Video-CD の再生ができます。また、 VR 形式の DVD の再生も可能です。CPRM の対 応も可能です。※2

■バックアッフソフト(PowerBackup™ L字 26ページ)③2bit) 64bit [DVD- RAM/R/R DL/RW 、+R/R DL/RW 、CD- R/RW 対応] 大事なノアイルをイメーシ化して保管しておくことで、紛矢/破損時に復元することかできるノアイルのハックアップソノト ウェアです。PowerBackupでは、バックアップしたファイルを、指定したローカルドライブなどに保管できます。また、 バックアップファイルをディスクに書き込むことで、ローカルドライブが破損した場合でも、ディスクからのリストアが可 能です。

■ライティングソフト(B's Recorder GOLD8 Security ☞ 26ページ) **I⊃1ァインソンノト (B's Recorder GOLD8 Security ப**= 26ペーン) (320D G40t<br>[DVD-RAM/R/R DL/RW、+R/R DL/RW、CD-R/RW 対応] オリジナルのデータ CD、DVD、音楽CD の作成や DVD-RAM への高速記録(ベリファイ選択可)などができます。 人に 見られたくないデータや、機密データの保護機能が追加された、セキュリティライティングソフトです。

■パケット記録ソフト(B's CLiP6 *『* 26ページ) ③2DD ⑤40ti [DVD-RW、+RW、CD-RW 対応]※3 CD-RW、DVD-RW、+RW ディスクに、フロッピーディスクと同じようにファイル単位でデータを書き込むことができま す。※3

■ビテオレコーティンクフォーマット対応ソフト(DVD-MovieAlbumSE 4.1 25 25ページ) IEテオレコーティンクフォーマット対応ソフト(DVD-MovieAlbumSE 4.T [ヺ 25ヘーン) ③20D G400<br>[DVD-RAM 対応(9.4/4.7/2.8/1.4 GB ディスク)]

DVD ビデオレコーダーと互換のある DVD-RAM ディスクの作成や、DVD ビデオレコーダーで記録した映像の再生、編集 ができます。CPRM 保護されたコンテンツを扱うためには CPRM アップグレードキットをパナセンス(パナソニックグル ープの WEB ショッピングサイト)より購入して対応していただくことになります。

- ※2 CPRM 保護されたコンテンツを再生するためには認証か必要です。それにはインターネットできる環境か必要となります。 (CPRM については、用語解説 ピー4/ベーシを参照ください。)
- ※3 付属の B's CLiPは、CD-R、DVD-RAM、DVD-R、DVD-R DL、+R、+R DLの書き込みには対応していません。

32bitOS (Windows 2000 / Windows XP ) 対応 32bit <sup>64bit)</sup> 64bitUS (Windows XP ) 对応

本機は、情報処理装置等電波障害自主規制協議会(VCCI)の基準に基づくクラスB情報技術装置です。 本機は、家庭環境で使用することを目的としていますが、本機がラジオやテレビジョン受信機に近接し て使用されると、受信障害を引き起こすことがあります。 取扱説明書に従って正しい取り扱いをしてください。

本機を組み込んだパソコン等は、落雷等による電源の瞬時電圧低下に対し不都合が生じることがあります。 電源の瞬時電圧低下対策としては、交流無停電電源装置等を使用されることをおすすめします。

本製品の使用により、または故障により生じたデータの損失ならびに、その他直接、間接の損害につき ましては、当社は一切の責任を負いかねますので、あらかじめご了承ください。 重要なデータに関しては、万一に備えてバックアップ(複製)をしてください。

本書内の画面表示については、Windows XP の画面を代表例としている場合があります。

# 付属ソフトと使用ディスク

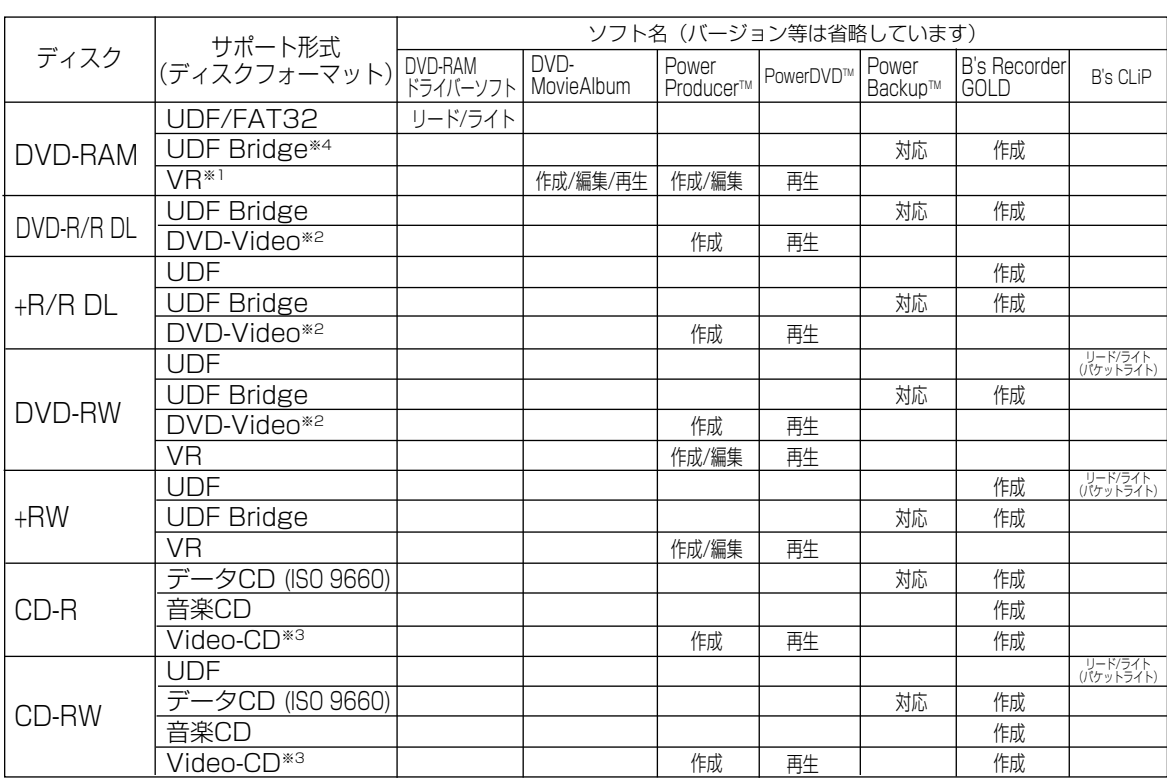

※1 本機と PowerProducer™ 3 の組み合わせで作成した DVD フォーラム策定のビデオレコーディング 規格準拠 DVD-RAM ディスクは、DVD-RAM 再生とビデオレコーディング規格に対応した DVD プレ ーヤーや DVD レコーダーで再生できます。また、ビデオレコーディング再生のアプリケーションソフ トを使うと、DVD-RAM 再生に対応した DVD-ROM ドライブや DVD-RAM ドライブなどでも再生で きます。ただし、すべての装置での再生を保証するものではありません。 DVD-MovieAlbumSE 4.1 は、当社製 DVD レコーダーで DVD-RAM に録画された映像をパソコン で編集し、再度当社製 DVD レコーダーで再生するためのソフトウェアです。

※2 DVD-R/R DL、+R/R DL、DVD-RW 再生に対応した DVD プレーヤーで再生できます。また、 DVD-Video 再生のアプリケーションソフトを使うと、DVD-RAM ドライブや DVD-ROM ドライブな どでも再生できます。

ただし、すべての装置での再生を保証するものではありません。

- ※3 本機と PowerProducer™ 3 の組み合わせで作成した Video-CD 形式の CD-R、CD-RW ディスクは、 CD-R、CD-RW ディスクの再生と Video-CD Ver. 2.0 に対応した装置で再生できます。ただし、す べての装置での再生を保証するものではありません。
- ※4 本機と B's Recorder GOLD8 Security との組み合わせで記録した DVD-RAM ディスクは、読み出 し専用メディアとなります。( 10ページ)

#### 当社製 DVDレコーダーで記録したディスクに関するお知らせ

- 当社製 DVD レコーダーで一世代だけ録画が許された映像 (一部の BS デジタル放送など) を記録した DVD-RAM ディスクの再生には、PowerDVDTM 6 が対応しています。ただし、インターネットでき る環境での認証が必要です。または、DVD レコーダーで再生してください。
- DVD-RAM や DVD-R ディスクのコピーは、PowerProducer™ 3 の「ディスクコピー」をお使いくだ さい。ただし、一世代だけ録画が許された映像および、著作権保護された映像のコピーには対応してい ません。

特

長

### はじめによくお読みください

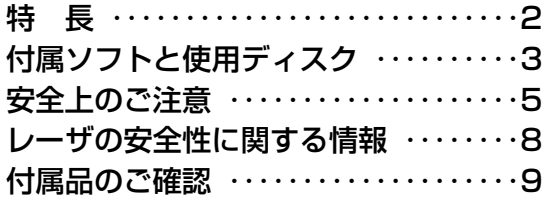

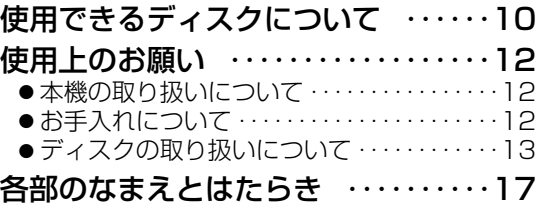

### 使う前の準備

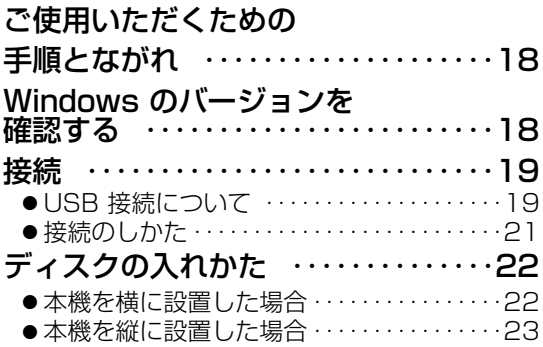

### ソフトウェアのインストール ‥‥‥24

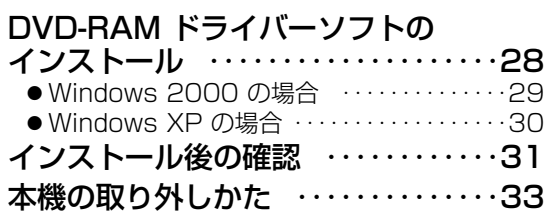

### 使いかた

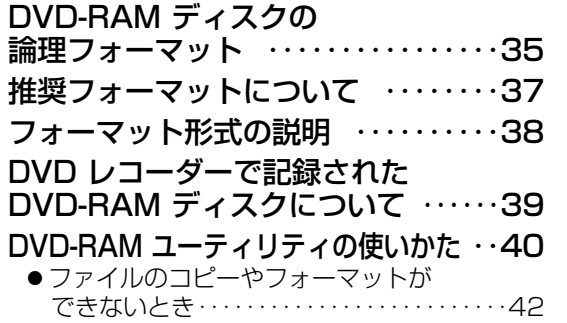

#### DVD-RAM ディスク以外の

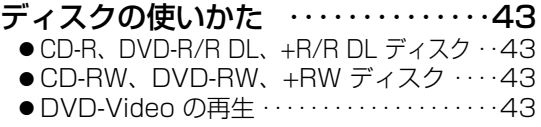

#### もし必要なとき

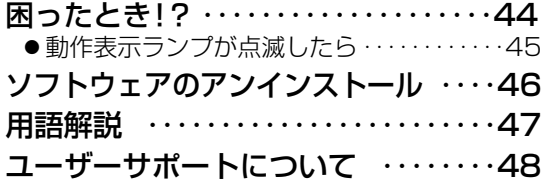

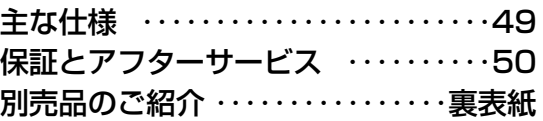

# 安全上のご注意 (必ずお守りください)

お使いになる人や他の人への危害、物的損害を未然に防止するため、必ずお守りいただくことを、 次のように説明しています。

■表示内容を無視して誤った使い方をしたと きに生じる危害や物的損害の程度を、次の 表示で区分し、説明しています。

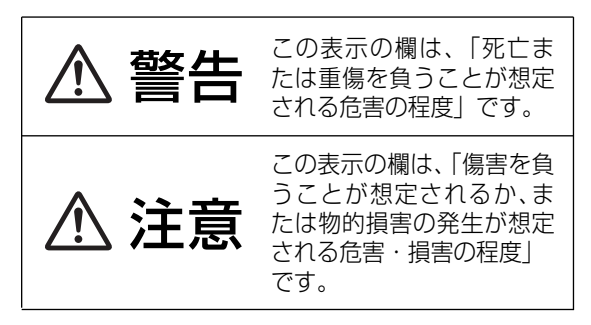

■お守りいただく内容の種類を、次の絵表示 で区分し、説明しています。 (下記は絵表示の一例です)

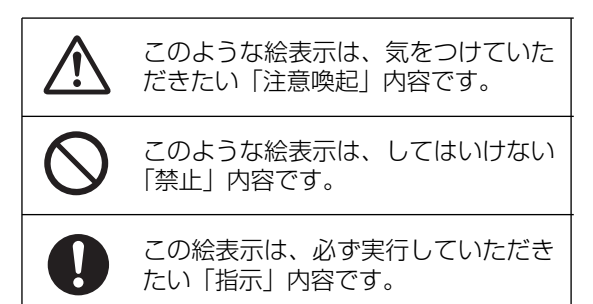

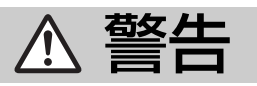

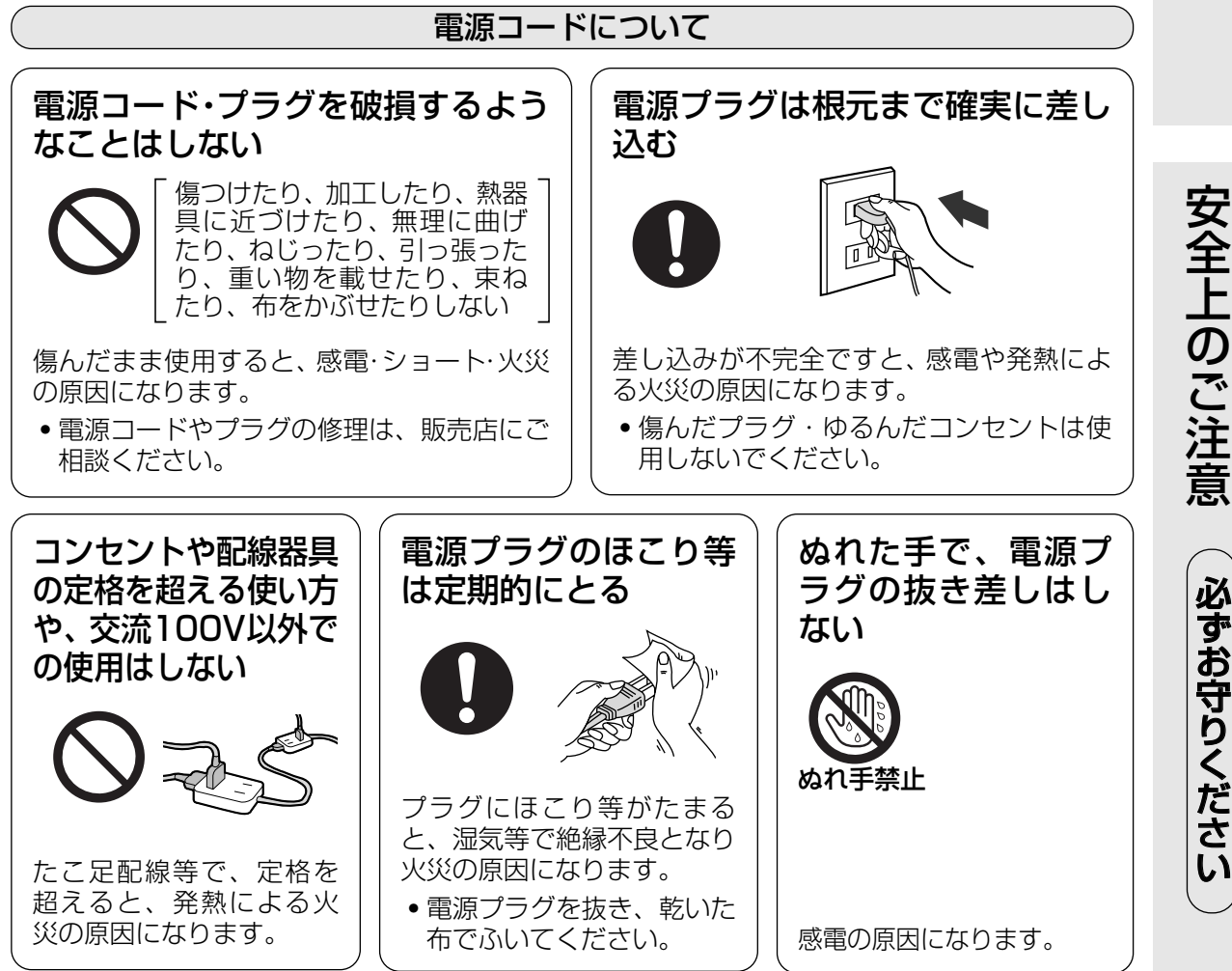

安 全

も く じ

必 ず お 守 り く だ さ い

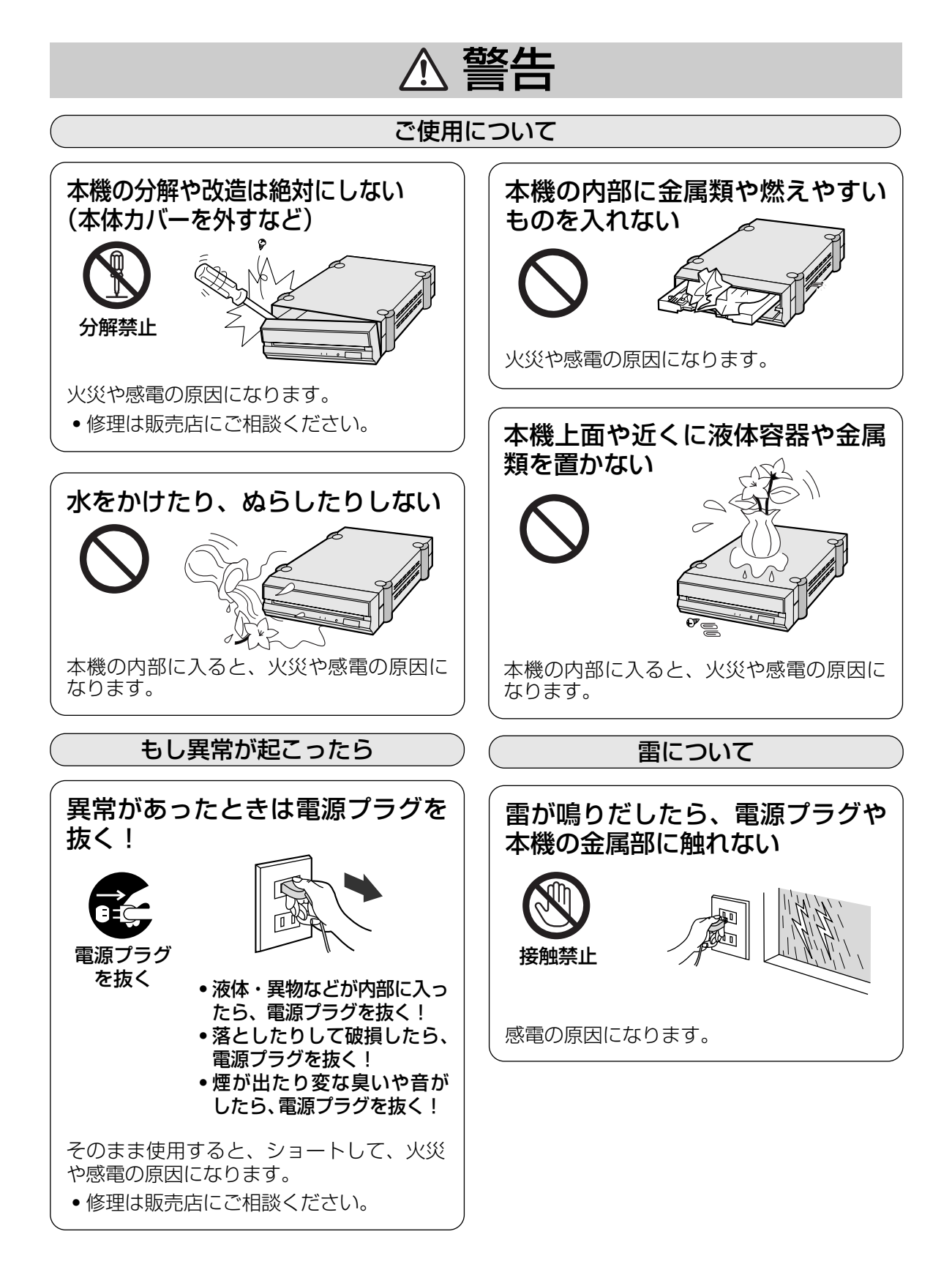

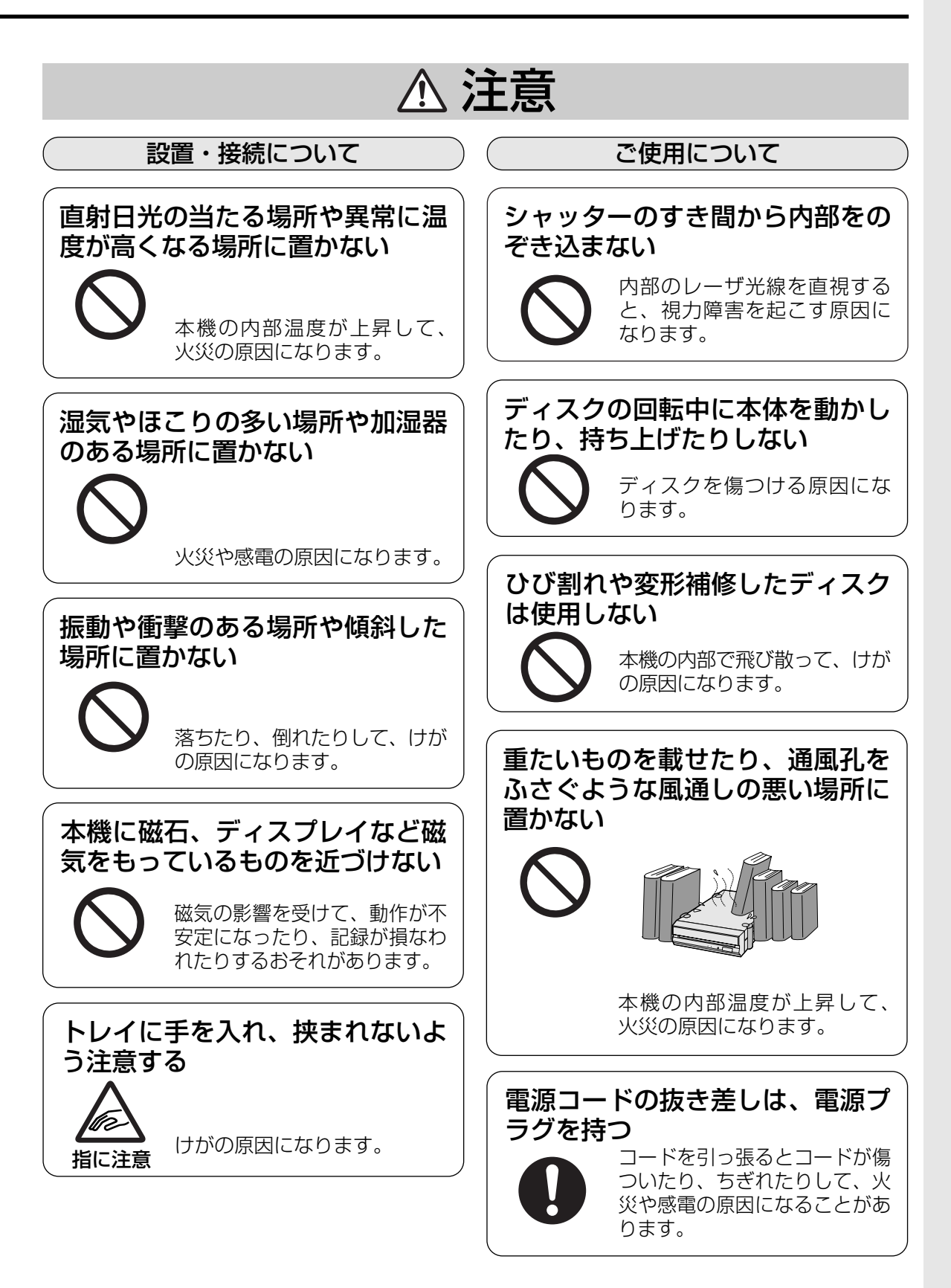

# レーザの安全性に関する情報

この DVD MULTI ドライブは、International Electrotechnical Commission(IEC)60825-1および、 CENELEC EN60825-1におけるクラス1レーザ製品に適合しています。

クラス1レーザ製品は、危険とは考えられておりませんが、安全にご使用いただくために下記の注意事項に お気をつけください。

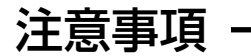

- (1)注意 ー ここに規定した以外の手順による制御や調整は、危険なレーザ放射の被ばくを もたらします。
- (2)DVD MULTI ドライブ内部を開けないでください。内部には、お使いになる人による 調整や交換可能なサービス部品はありません。 内部のレーザ光源を直視すると、視覚障害を起こすおそれがあります。

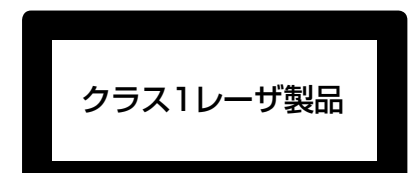

このラベルは、本機底面に貼ってあります。

#### ■DVD メディア用

#### レーザ規格

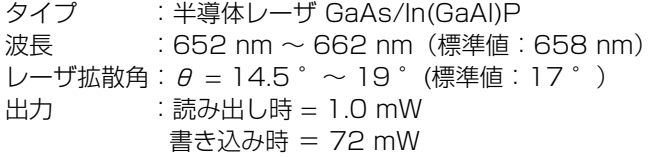

#### ■CD メディア用

#### レーザ規格

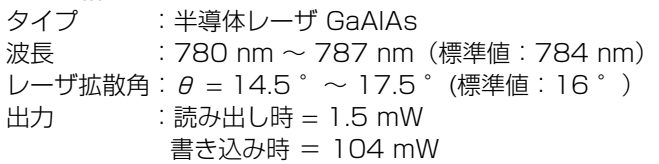

# 付属品のご確認

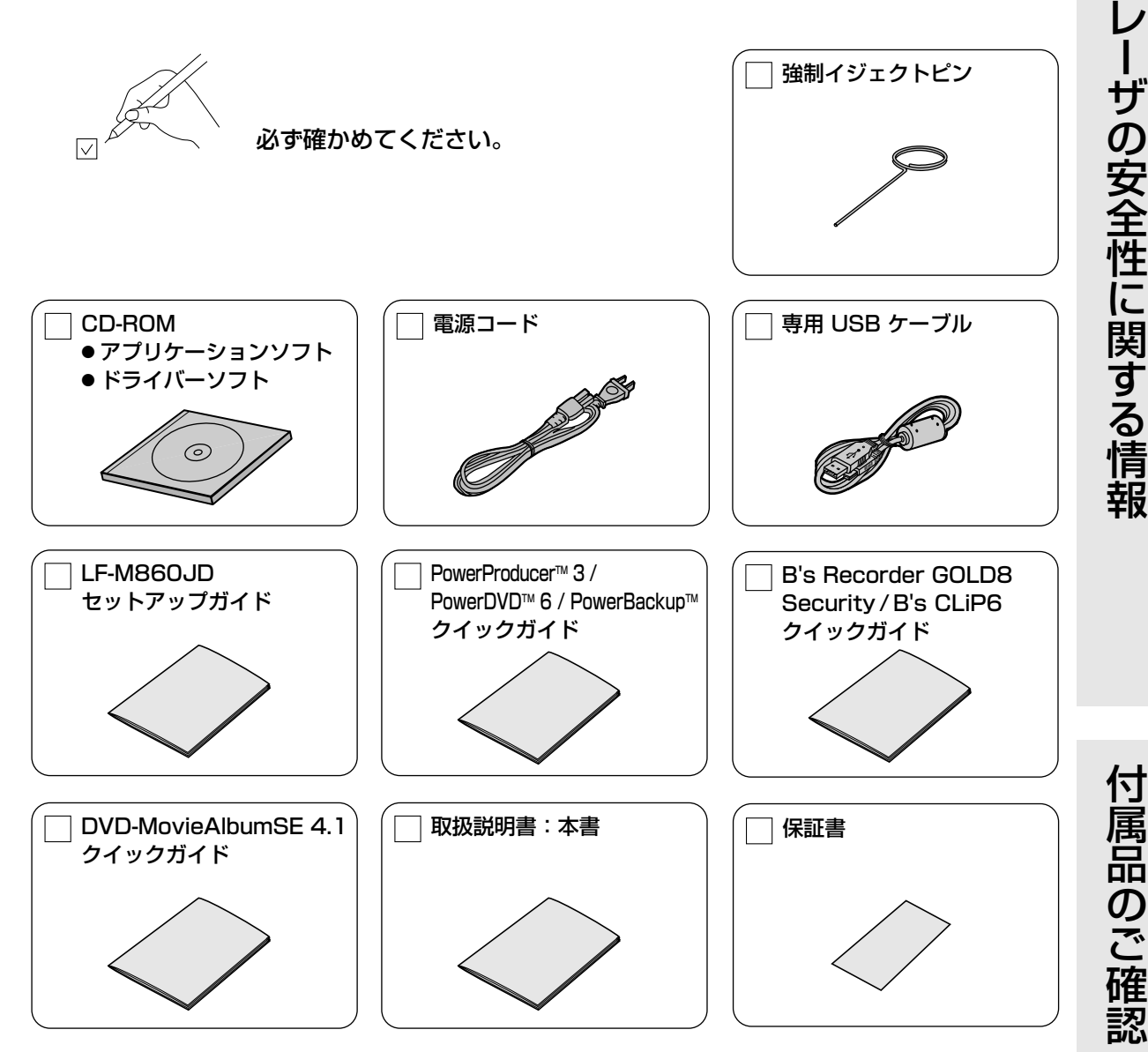

※本書を最後までよくお読みいただき、使用目的に応じて必要な物を別途ご準備ください。 付属品の紛失や破損による買い替えは、お買い上げの販売店へご相談ください。 付属の CD-ROM の買い替えは、著作権の関係上、破損した CD-ROM の現物との交換とさせていただき ます。また、付属品は本機以外で絶対に使用しないでください。 なお、本ドライブの本体単品品番はLF-M860です。

- Windows、Windows NT、Internet Explorer は米国Microsoft Corporation の米国およびその他の国に おける登録商標です。(Windows の正式名称は、Microsoft® Windows® Operating System です。)
- Photo CD は米国イーストマン·コダック社の商標です。
- B's Recorder GOLD および B's CLiP は、株式会社ビー・エイチ・エーの商標です。
- PowerProducer™ 3、 PowerDVD™ 6 および PowerBackup™ は、 CyberLink Corporation (サイバ ーリンク株式会社)の商標です。
- Adobe® および Acrobat® は、Adobe Systems Incorporated (アドビシステムズ社)の登録商標です。
- その他、本書に記載されている社名および商品名は、各社の商標、登録商標および商品です。

# 使用できるディスクについて

#### DVD メディア

■ディスクの種類とデータ転送速度 1600mm → 1倍速=1,385 KB/s

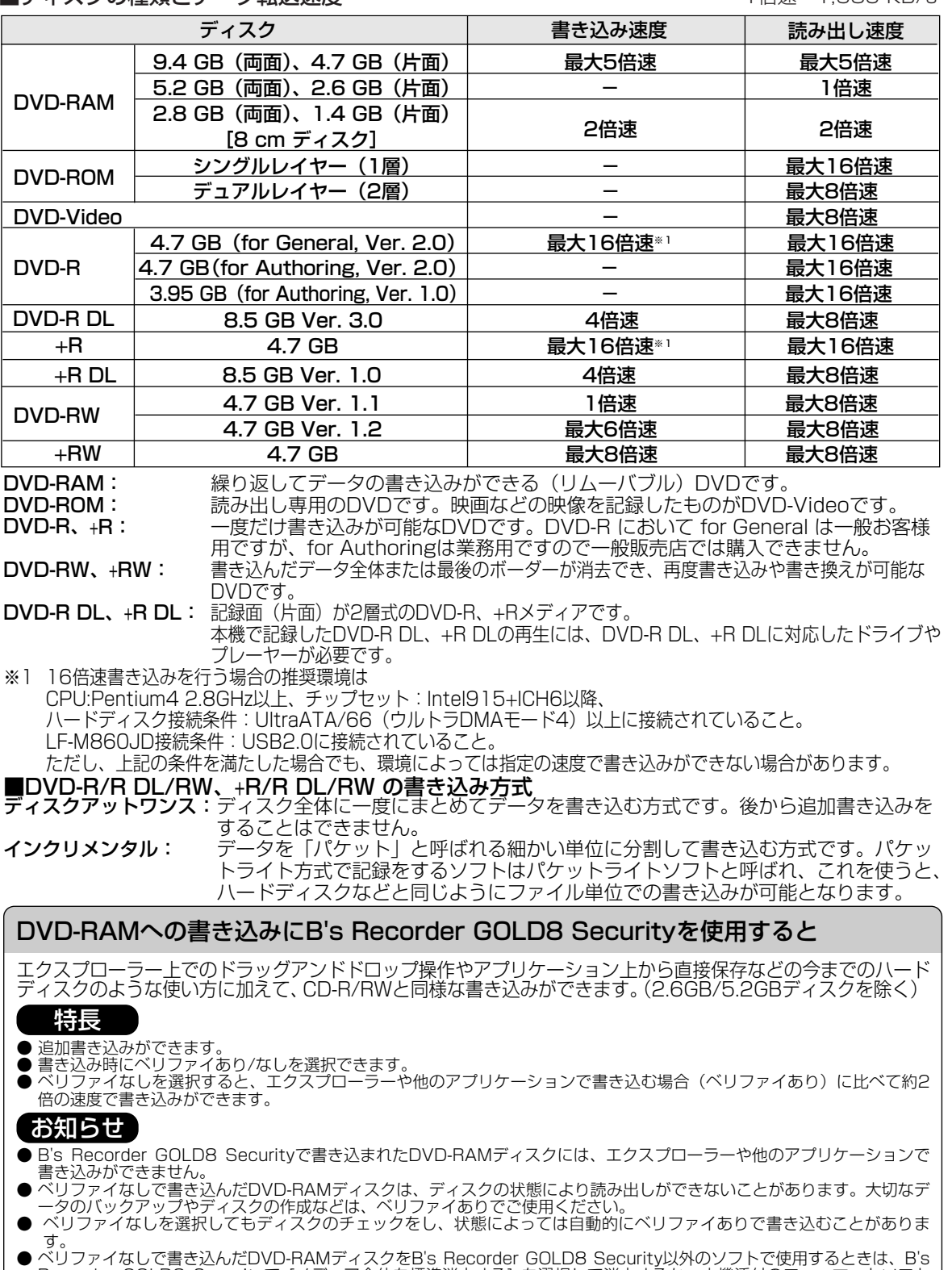

Recorder GOLD8 Securityで [メディア全体を標準消去する] を選択して消去するか、本機添付のフォーマットソフト (DVDForm)で物理フォーマットをしてください。なお、消去あるいは物理フォーマットは約20分~40分(5倍速メディ

ア使用時)かかります。

#### CD メディア

#### ■ディスクの種類とデータ転送速度 1倍速=150 KB/s

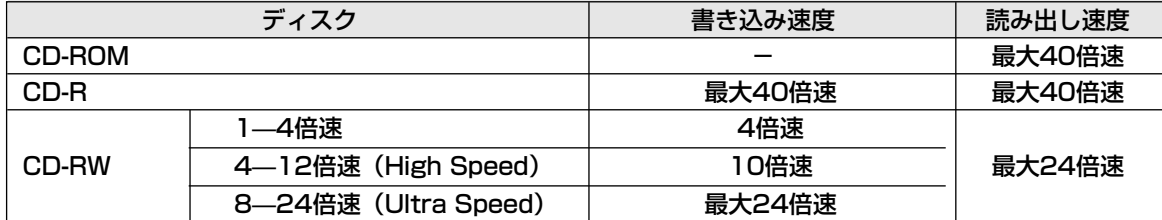

#### CD-ROM: 読み出し専用のCDです。

- CD-R: 一度だけ書き込みが可能なCDです。一度書き込んだデータの消去や書き換えはできません。 書き込みモードによっては、空き領域に追加書き込みが可能です。
- CD-RW: 書き込んだデータ全体または最後のセッションが消去でき、再度書き込みや書き換えが可能なCDです。 本機はUltra Speedディスクにも対応しています。

#### ■CDの対応フォーマット

- CD-DA (音楽CD):音楽CDのフォーマットです。
- CD-ROM Mode1:デジタルデータを記録するためのフォーマットです。
- CD-ROM XA Mode2:マルチメディアに適したフォーマットで、データと音声・画像を混在させたフォー マットです。
- CD-Extra: 1つ目のセッションにオーディオデータを書き込み、2つ目以降のセッションにXA Mode2の データを記録するフォーマットです。
- CD TEXT: 音楽CDにアルバムタイトルや曲名などの文字情報を記録するフォーマットです。
- Photo CD: 写真のイメージデータをCD-ROMに記録し、家庭用テレビで再生したり、コンピュータで使 用したりするためのもので、Kodak社が開発したフォーマットです。
- Video-CD: 映画などの動画をMPEG1方式で圧縮してCDに収めたタイトル、またはそのフォーマットの ことです。

#### ■CD-R/RWの書き込み方式

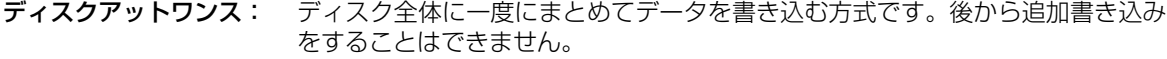

トラックアットワンス: トラック単位でデータを書き込む方式です。ディスクに空き容量が残っている限 り、最大99回までの追加書き込みが可能です。

セッションアットワンス: セッション(リードイン+データ+リードアウト)単位でデータを書き込む方式です。

マルチセッション: データの記録単位である「セッション」が複数記録されており、記録開始の目印 である「リードイン」、データ本体、および記録終了の目印である「リードアウ ト」で構成されています。

パケットライト: データを「パケット」と呼ばれる細かい単位に分割して書き込む方式です。パケッ トライト方式で記録をするソフトはパケットライトソフトと呼ばれ、これを使うと、 ハードディスクなどと同じようにファイル単位での書き込みが可能となります。

#### 推奨メディア

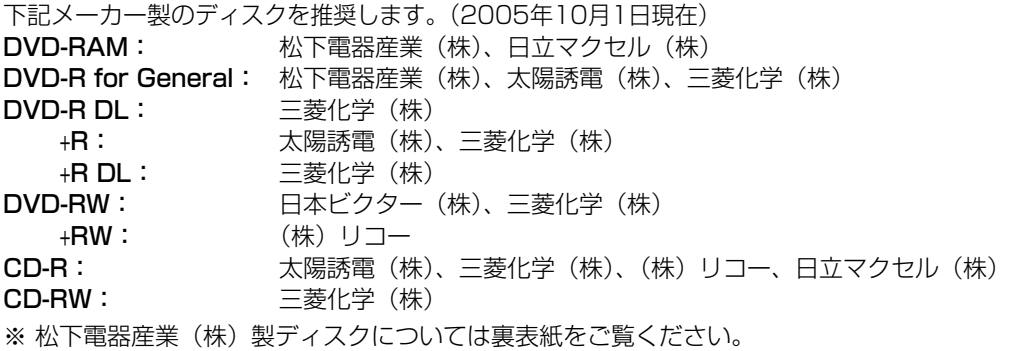

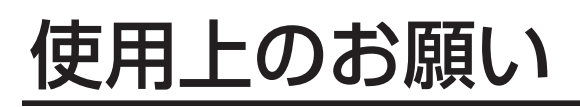

## 本機の取り扱いについて

#### ■設置するときは

- ●棚の上など、高いところには置かない。
- 本機及びケーブルの端子部分に触れない。 (故障の原因になります)
- 水平または垂直で使用する。(垂直方向で使用 する場合は、故障の原因になるため、転倒し ないよう安定な場所に設置してください)

#### ■移動や輸送するときは

- 移動するときは、必ずディスクを取り出し、電 源コードなどのコード類をすべて外す。
- 引っ越しなどで輸送するときは、購入時のパッ キングケースに入れる。
- 移動や輸送するときは、落としたり、ぶつけた りしない。

#### ■長期間使用しないときは

● 節電のため電源コードを電源コンセントから抜 いてください。 (電源コードを接続しただけの状態でも、 約0.1 W の電力を消費しています)

#### ■使用するときは

- 本機を動作中に動かさない。 (故障の原因になります)
- トレイを出したまま放置しない。 (内部にほこりが入り、故障の原因になります)
- トレイにDVD-RAM ディスク、指定のディス ク以外のものを装着しない。 (故障の原因になります)
- 8 cmディスクを使用するときは市販の8 cm アダプターは使用しない。
- シャッターを押さえた状態で、トレイの出し入 れをしない。(故障の原因になります)
- ●無理にシャッターを開けない。 (故障の原因になります)
- ●本機に磁石など磁気を持つものを近づけない。(磁気 の影響で、動作が不安定になることがあります)
- 本機が結露した状態で使用しない。 [寒い場所から暖かい場所へ急に持ち込むと、 水滴が付着(結露)し、誤動作、故障の原因 になります。ディスクを取り出し、約1時間放 置した後、ご使用ください]
- 揮発性の殺虫剤などがかからないようにする。 (外装ケースの変形や塗装がはげる原因になります)
- 隣接して使用しているラジオやテレビに雑音が入る ときは 2 m以上離すか、コンセントを別にする。

## お手入れについて

#### ■レンズ、ディスクのお手入れについて

● 長時間使用すると、本機のレンズ、ディスクに ほこり等が付着して、正常に読み書きできなく なるおそれがあります。 使用環境や使用回数によって異なりますが、別 売の専用クリーニングキット(『実表紙)を 用いて、約1年に一度お手入れすることをおす すめします。

#### ■本機表面のお手入れについて

- 電源を切り、電源コードをコンセントから抜く。
- よごれはやわらかい乾いた布で軽くふき取る。
- よごれがひどいときは、うすめた台所用洗剤 (中性)に布をひたし、よくしぼってからふく。
- 化学ぞうきんをご使用の際は、その注意書に従っ てください。
- ●ベンジンやシンナーなどの溶剤を使わない。

#### ■トレイ部のお手入れについて

- カートリッジなしディスクおよびTYPE2、 TYPE4カートリッジから取り出したディスク をよくお使いになり、本機のトレイ部の汚れ がひどいときは、ディスクのクリーニングと あわせてトレイ部の清掃をお願いします。
- トレイ部の汚れは、やわらかい乾いた布で清掃 してください。
- 化学ぞうきんをご使用の際は、その注意書に従っ てください。

● デ ィ ス ク の 取 り 扱 い に つ い て

## ディスクの取り扱いについて

- ●正しく取り扱いをしないとデータの書き込みが正常に行われない、すでに記録されているデータが損なわ れる、ドライブが故障する、などの障害が発生する場合があります。
- 4.7 GB DVD-RAM ディスクのカートリッジなし、およびTYPE2、TYPE4カートリッジから取り出し たディスクや8 cm DVD-RAM ディスク、DVD-R(for General)、DVD-RW(4.7 GB Ver.1.1)、 CD-R、CD-RWディスクをご使用の際は本説明書やご使用のディスクの取扱説明書をよくお読みのうえご 使用ください。
- ●本機に装着したDVD-RAM ディスクにフォーマットや記録ができない場合、いくつかの原因が考えられ ます。詳細は42ページをご覧ください。
- ●大切なデータの記録や再生を行う場合には、カートリッジ・タイプのDVD-RAM ディスクのご使用をお すすめいたします。

カートリッジなしディスクおよびTYPE2、TYPE4カートリッジから取り出したディスクの記録面に、指 紋や汚れ、ほこり、傷などがつくと、記録済みのデータが読めなくなったり、記録できなくなる場合があ りますのでご注意願います。

● 本製品の使用により、または故障により生じたデータの損失ならびに、その他直接、間接の損害につきま しては、当社は一切責任を負いかねますので、あらかじめご了承ください。 重要なデータに関しては、万一に備えてバックアップ(複製)を行ってください。

#### DVD-RAM ディスクの種類

DVD-RAM ディスクは、「記録できるDVD」として、パソコンデータの大容量記録再生を目的に開発さ れたリムーバブルディスクです。

DVD-RAM ディスクには、以下のタイプがあります。

- TYPE1…カートリッジからのディスクの取り出しはできません。
- TYPE2…カートリッジが片面タイプで、カートリッジからのディスクの取り出しができます。
- TYPE4…カートリッジが両面タイプで、カートリッジからのディスクの取り出しができます。
- カートリッジなし

今後発売予定のDVD-RAM ディスクが再生可能なDVD-ROM ドライブやDVD プレーヤーでは、 TYPE2、TYPE4またはカートリッジなしをお使いください。

#### TYPE1、TYPE2、TYPE4 DVD-RAMディスク

#### 次のようなところには置かない

- ごみやほこりの多い場所。
- 温度、湿度の高い場所、直射日光の当たる場所。
- 温度差の激しい場所。(結露が生じます)

#### 取り扱い上のお願い

- ディスクの表面に触れない。
- 落としたり、曲げたり、重いものを載せない。
- はがしたラベルを再度貼らない。
- 使用しないときは、ケースに入れて保管する。
- ハードディスクやフロッピーディスクと同じように、定期的 にバックアップ(データの複製)を行う。
- 大切なデータを保護するときは「書き込み禁止 | にする。

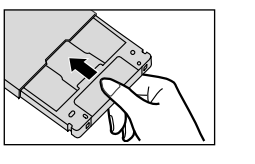

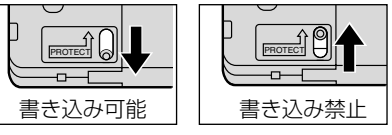

※13~16ページのDVD-RAM ディスクのイラストは松下電器産業(株)製 12 cm DVD-RAM ディスク で説明しています。他のディスクをご使用の場合はその取扱説明書をご覧ください。

## ディスクの取り扱いについて

TYPE2カートリッジからディスクを取り出すときは ※ ここでの説明は松下製のメディアに限っております。

1 カートリッジのロックピンを、ボールペンなどの先 のとがったもので押し、確実に折って、取り除く

● カートリッジ左手前側面にある開閉用のへこみを、<br>● 細いもので押さえ、開閉ふたを開ける 細いもので押さえ、開閉ふたを開ける

◆ 表面を汚したり、傷つけたりしないよう、ディスク<br>◆ を水平に取り出す を水平に取り出す

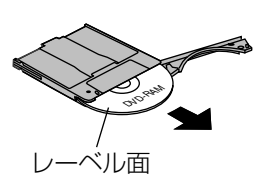

#### ディスクを収納するときは

- カートリッジのデザイン面とディスクのレーベル面を同じ向きにしてディスクをカートリッジに 挿入し、開閉ふたを閉じる位置まで戻します。
- ●開閉ふたを閉じたあとにライトプロテクトの設定に注意してください。

#### 取り扱い上のお願い

- ●開閉ふたを開くときに無理な力を加えて破損させないでください。
- ディスクを取り出したあとのカートリッジにはDVD-RAM以外のディスクを入れて使用しないで ください。
- ●ディスクの記録面に指紋やよごれ、ホコリ、傷、水(油)滴等が付かないように取り扱ってくだ さい。また、記録面への文字の書き込みは絶対にしないでください。
- ●レーベル面への文字の書き込みは柔らかい油性フェルトペンを使用し、ボールペン、鉛筆などの 先の固い筆記具は使用しないでください。
- ●ディスクにはラベルや保護シートを貼ったり、コーティング剤等を使用しないでください。
- ●ディスクがよごれた場合は、別売の専用クリーナー( ☞ 裏表紙)および洗浄液でクリーニングし てください。ベンジン、シンナーや静電防止剤入りクリーナー等は使用しないでください。
- ●取り出したディスクは必ず元のカートリッジに戻して保管してください。
- ●ディスクを落下させたり、曲げたりしないでください。

使

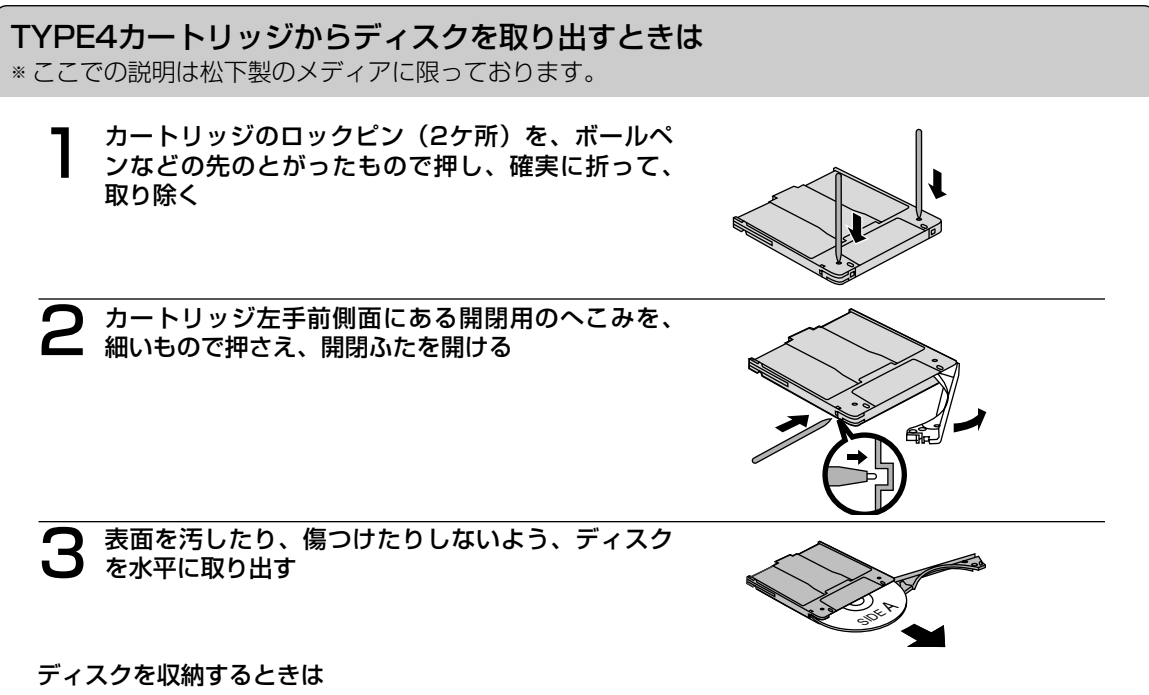

- ●カートリッジのA面とディスクのSIDE Aを同じ向きにしてカートリッジに挿入し、開閉ふたを閉 じる位置まで戻します。
- ●開閉ふたを閉じたあとにライトプロテクトの設定に注意してください。

#### 取り扱い上のお願い

- ●開閉ふたを開くときに無理な力を加えて破損させないでください。
- ディスクを取り出したあとのカートリッジには DVD-RAM 以外のディスクを入れて使用しないで ください。
- ●ディスクの記録面に指紋やよごれ、ホコリ、傷、水(油)滴等が付かないように取り扱ってくだ さい。また、記録面への文字の書き込みは絶対にしないでください。
- ディスクにはラベルや保護シートを貼ったり、コーティング剤等を使用しないでください。
- ●ディスクがよごれた場合は、別売の専用クリーナー( ☞ 裏表紙)および洗浄液でクリーニングし てください。ベンジン、シンナーや静電防止剤入りクリーナー等は使用しないでください。
- ●取り出したディスクは必ず元のカートリッジに戻して保管してください。
- ●ディスクを落下させたり、曲げたりしないでください。

## ディスクの取り扱いについて

カートリッジなしDVD-RAM 、DVD-R(for General)、DVD-R DL、+R、+R DL、 DVD-RW(4.7 GB Ver.1.2)、+RW、CD-R、CD-RW ディスク

#### 次のようなところには置かない

- ごみやほこりの多い場所。
- 温度、湿度の高い場所、直射日光が当たる場所。
- 温度差の激しい場所。(結露が生じます)

取り扱い上のお願い (※印の注意文は、DVD-RAM のみに適用されます)

- ディスクをケースから取り出すときは、中心部を押 | **ヶースからの出しかた** さえて取り出してください。ケースへ収めるときは、 ディスクのラベル印刷面を上から押さえて入れてく ださい。
- ディスクは、指でディスク中央の穴の部分と外側を はさむようにして持ってください。
- ディスクの記録面に触らないでください。 ディスクは、印刷がされていないほうが記録面です。
- ディスクの表面は、ごみやほこり、指紋などで汚し たり、傷つけたりしないでください。

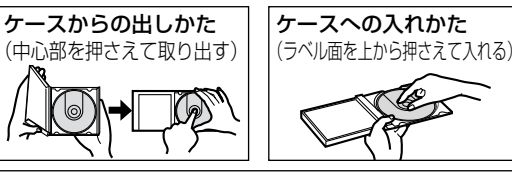

持ちかた(ラベル印刷面の反対面に触れない)

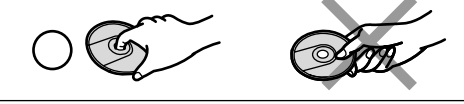

- また、落としたり、曲げたり、紙を貼ったりしないでください。(書き込み速度が低下したり、記録 したデータが読めなくなる原因になります)
- ●ディスクの印刷面にあるタイトル欄に文字などを書き込む場合は、必ず柔らかい油性のフェルトペン を使用してください。ボールペン、鉛筆などの先の硬いものは、使用しないでください。
- ●ディスクが汚れた場合は、別売の専用クリーナー( (字 裏表紙) でクリーニングしてください。 ベンジン、シンナーや静電気防止剤入りクリーナー等、指定以外のものは使用しないでください。
- ●キズや汚れからディスクを保護するために、未使用時は短時間であっても必ず保護ケース、またはカ ートリッジに収めてください。
- ●ディスクを落としたり、重ねたり、また、ディスクにものを載せたり、衝撃を与えたりしないでくだ さい。ディスクに無理な力を加えると、データの信頼性が保てなくなります。
- ※● 大切なデータを保護するときは、必ずライトプロテクトを設定してください。ライトプロテクトを設定す るには、付属の CD-ROM に準備されているユーティリティをお使いください。(rand1ページ)
	- ディスクのドライブへの入れ方は、CD や DVD-ROM ディスクと同じ方法でトレイへセットして ください。

#### DVD-ROM、CD-ROMなどのディスク

#### 次のようなところには置かない

- 温度、湿度の高い場所、直射日光の当たる場所。
- 温度差の激しい場所。(結露が生じます)

#### 取り扱い上のお願い

- 汚したり、傷つけたりしない。
- 落としたり、曲げたりしない。
- ●字を書いたり、紙を貼らない。
- ケースからの出しかた、ケースへの入れかたについては 上記カートリッジなし DVD-RAM ディスク等と同じです。

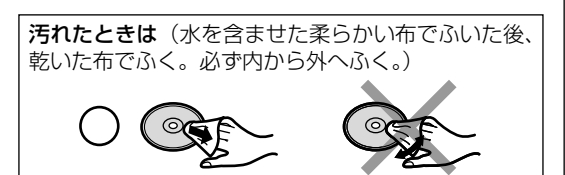

# 各部のなまえとはたらき

## 本機前面

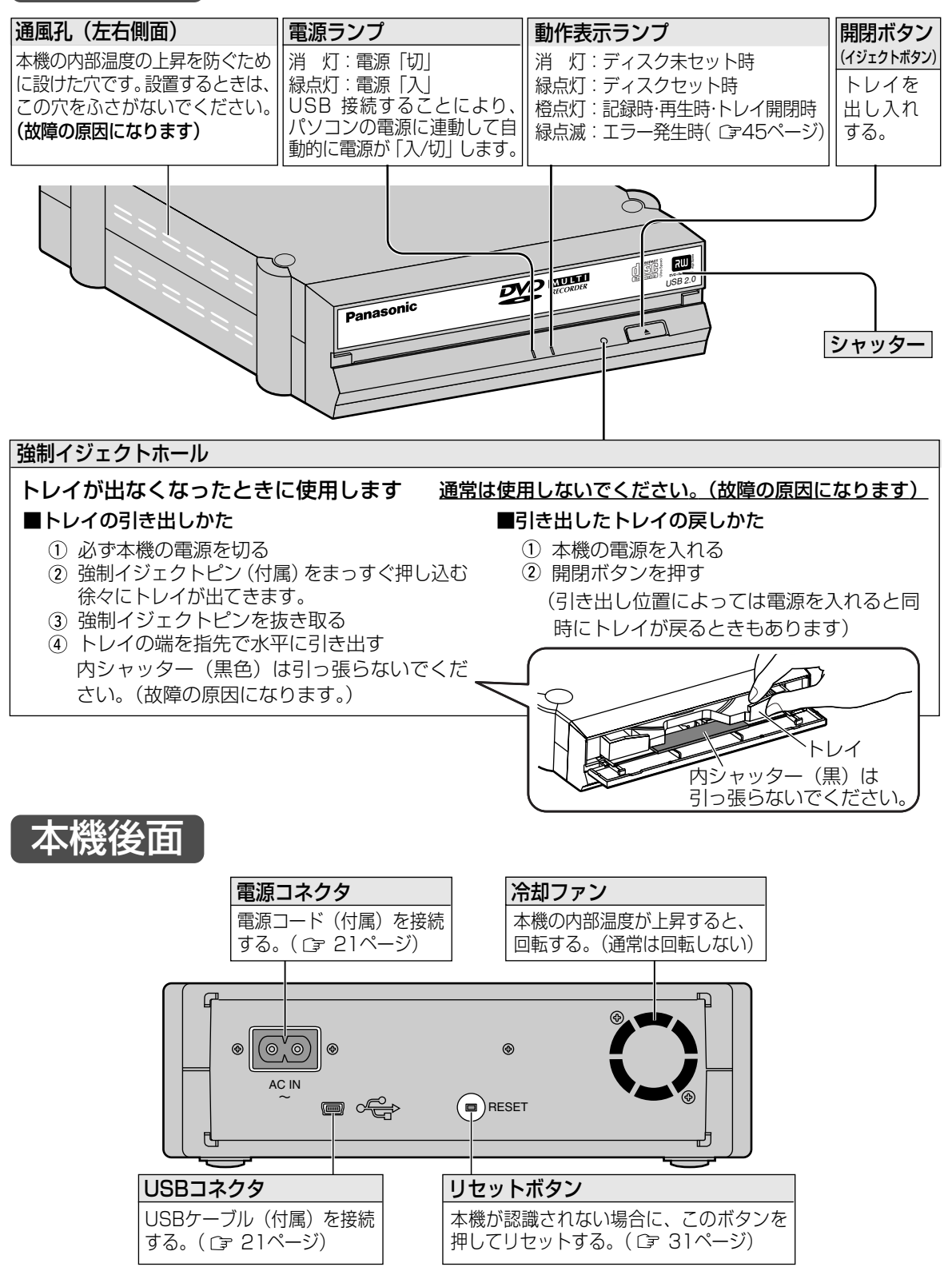

各 部  $\overline{\phi}$ な まわり まくりょう まんしゃ まんじゅう まんしゃ まんしゃ まんしゃ まんこう きんこう かいじん きんじゅつ え と は た ら き

い て

使 用

17

# ご使用いただくための手順とながれ

#### お願い

● Windows 2000 および Windows XP では、Administrator (管理者) グループに所属したユーザー 名でログオンして、インストールしてください。

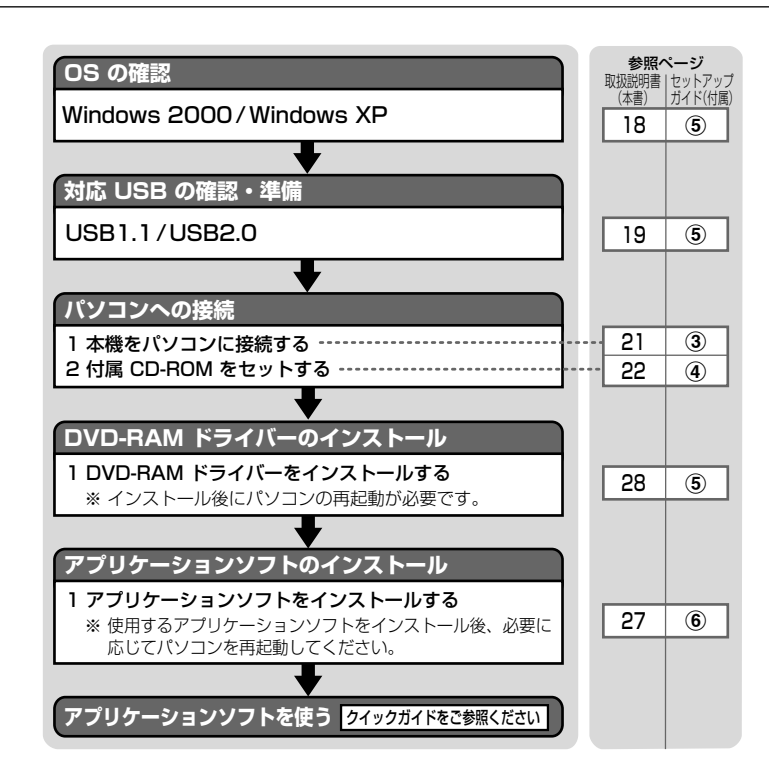

# Windows のバージョンを確認する

ご使用のパソコンの Windows のバージョンを確認します。

マイコンピュータ]アイコン を右クリックし、 「プロパティ】をクリックする。 システムのプロパテイ画面が表示されます。

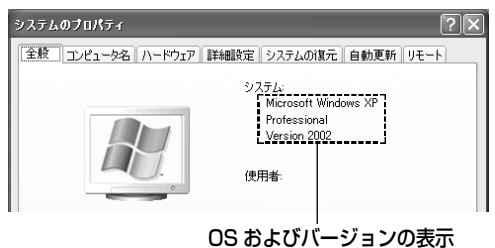

[システム]に[Microsoft Windows XP(32bitOS もしくは 64bitOS)]または[Microsoft Windows 2000]のいずれかの表示があることを確認してください。

※ 本機は、Windows 95 や Windows 98、Windows 98SE、Windows Me、Windows NTには対応 していません。

こ 使 用 しり た だ く た め  $\overline{\mathcal{D}}$ 手 順 と な が れ

接 続

> $\bullet$ U S B 接 続 に つ い て

接続

## USB 接続について

#### 本機は、USB2.0に準拠した装置です。

- USB2.0は、USB1.1の後継規格で High スピード(理論値 480 Mbps)と Full スピード(理論値: 12 Mbps)の両方の転送速度に対応しています。
- ●従来の USB1.1でも使用可能で、パソコンの電源を切らずにケーブルを抜き差しできるホットプラグイン にも対応しています。
- USB インターフェース用の端子は「←<del>C</del>·| と表示されている機器もあります。
- パソコンに USB2.0インターフェースが内蔵されていないときは、別途ボードが必要となります。

#### ■USB 接続例

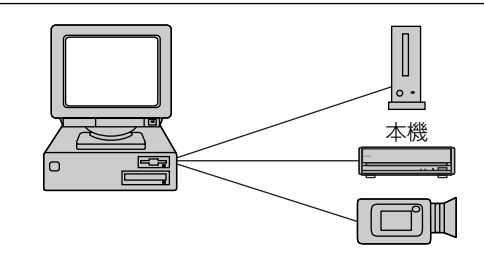

- 必ず付属の USB ケーブルをご使用ください。これ以外のケーブルは動作保証されていません。
- USB ハブ経由での接続は、動作保証されていません。
- USB1.1対応ハブ経由でパソコン USB2.0インターフェースに接続した場合、USB1.1 (最大12 Mbps) の性能となります。

#### ■USB1.1で使用する

USB ドライバーのインストールは不要です。OS 付属の標準 USB ドライバーで動作します。 「DVD-RAM ドライバーソフトのインストール| (C=28~30ページ)に進んでください。

#### お知らせ

- パソコンの性能や、再生するディスクの種類、状態によっては、USB2.0、USB1.1環境それぞれで実現可 能な書き込み速度、読み出し速度に到達しない場合があります。
- USB1.1インターフェース環境で接続された場合は、CD-R/RW への書き込みや、CD-RW の書き換 え、CD-R/RW の読み込みは4倍速が限度となります。 また、DVD-RAM/R/R DL/RW 、+R/R DL/RW の書き込み、書き換えは1倍速未満の性能となり、 正常に記録できないことがあります。 DVD-Video 再生のときもこま落ちやノイズが発生することがあります。
- DVD-RAM/R/R DL/RW 、+R/R DL/RW への書き込み、8倍速以上での CD-R/RW への書き込み、 DVD-Video の再生は USB2.0 でご使用ください。

#### ■USB2.0で使用する

#### USB2.0 対応パソコンの場合

#### Windows 2000 の場合

Microsoft の Windows Update で Service Pack4 を適用した後、「DVD-RAM ドライバーソフトの インストール」( 29ページ)に進んでください。

#### Windows XP (32bitOS) の場合

Windows XP (32bitOS)で Service Pack1 未対応の場合は、Windows Update を適用した後、 「DVD-RAM ドライバーソフトのインストール」( 30ページ)に進んでください。

#### Windows XP (64bitOS) の場合

そのまま、「DVD-RAM ドライバーソフトのインストール」( 30ページ)に進んでください。

#### USB2.0 未対応パソコンの場合

はじめに、市販の USB2.0 インターフェースボードをパソコンに接続し、ご使用の OS に合わせて USB ドライバーをインストールしてください。 (ご使用ボードの最新情報を、ホームページなどでご確認ください)

#### Windows 2000 の場合

Microsoft の Windows Update で Service Pack4 を適用してください。インターフェースボードに 付属している場合もありますので、ボードの取扱説明書や各社ホームページで最新情報をご確認ください。 「DVD-RAM ドライバーソフトのインストール」( 29ページ)に進んでください。

#### Windows XP (32bitOS)の場合

Windows XP (32bitOS)で Service Pack1 未対応の場合は、Windows Update を適用した後、 「DVD-RAM ドライバーソフトのインストール」( 30ページ)に進んでください。

#### Windows XP (64bitOS) の場合

そのまま、「DVD-RAM ドライバーソフトのインストール」( 30ページ)に進んでください。

接

## 接続のしかた

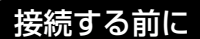

- 接続する装置の説明書もよくお読みください。
- 接続用のケーブル類は、正しい向きで確実に差し込んでください。 ● パソコンの USB 接続については、19~20ページをご参照ください。

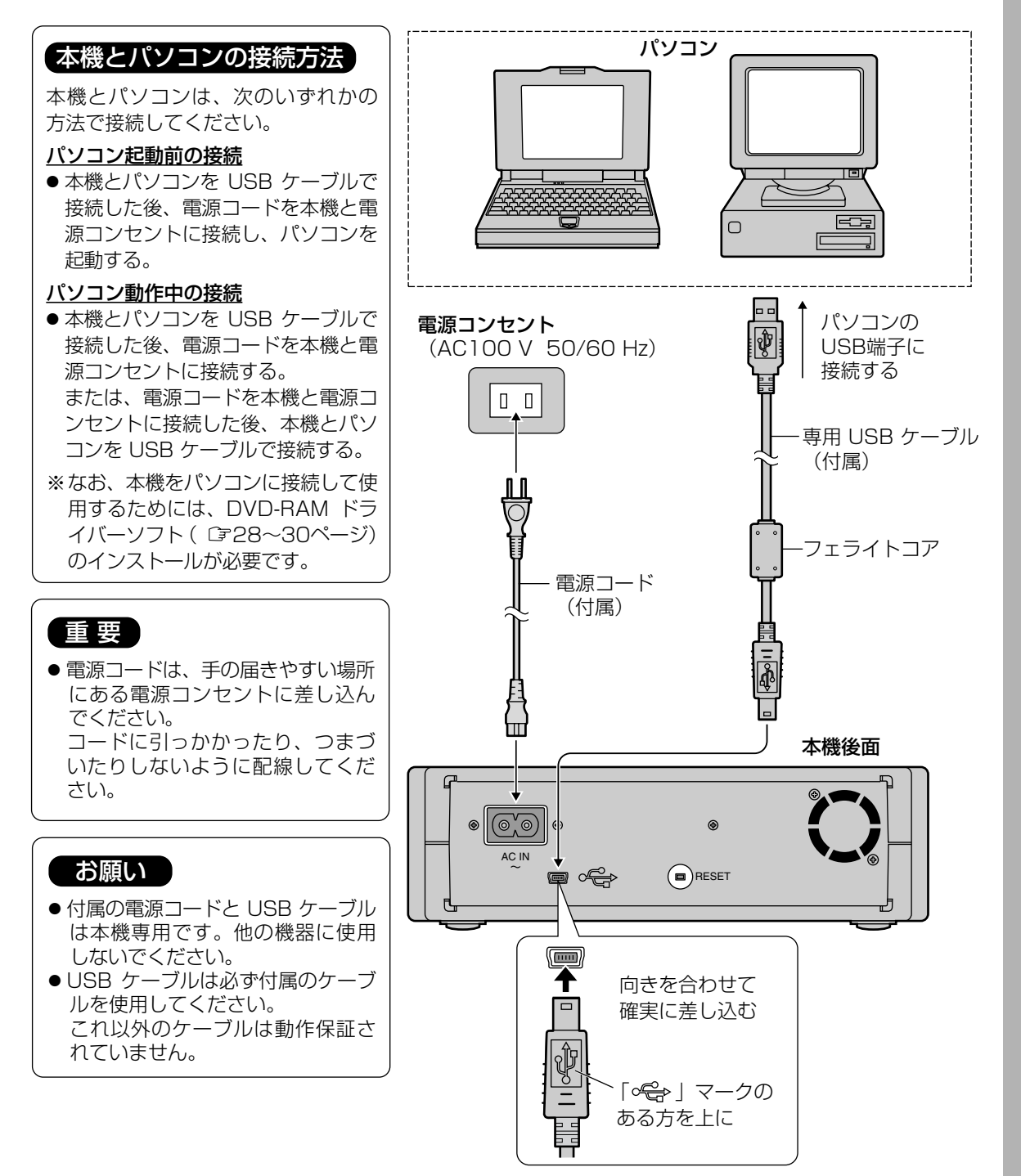

# ディスクの入れかた

## 本機を横に設置した場合

#### ■DVD-RAM ディスク

- DVD-RAM ディスクのシャッター の印刷面側を上にしてトレイに置く
- DVD-RAM ディスクを前方(ドライ ブ側)へ2 cmほど押す
- DVD-RAM ディスクのラベル面側 を軽く押さえ、浮きのないようにト レイにセットする
- 4 開閉ボタンまたはトレイの前面右側 を軽く押すと、トレイが中に入る

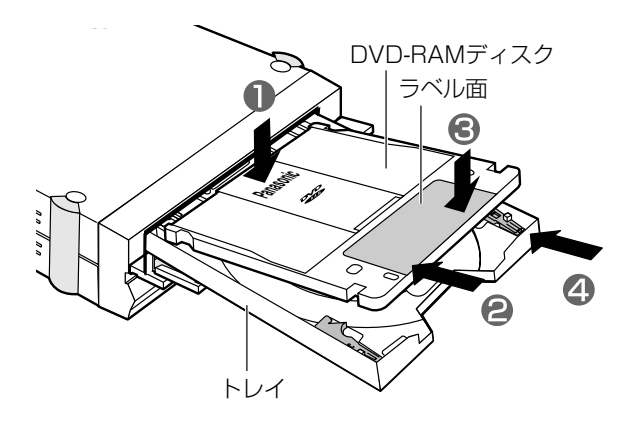

 $8 \text{ cm}$   $\overrightarrow{r}$   $\overrightarrow{r}$   $\overrightarrow{$ 

#### ■カートリッジなし DVD-RAM、DVD-R、+R などのディスク

- 8 cm ディスクは、トレイの内側のディスク設置面 (凹部) にセットしてください。
- 12 cm ディスクは、先端をストッパーの下に入れ、後端を左右のディスクホルダーの下側および、ディ スクガイドの内側にセットしてください。
- ●ディスクをディスクホルダーやディスクガイドの上に載せたりするなど、正しくセットしていない場合は、 正常に動作しません。また、ディスクを損傷させる原因となります。
- 8 cm DVD-RAM ディスクを本機に入れる場合、必ずカートリッジから取り出して、裸の状態にしてくだ さい。ディスクの取り出しかたは、ご使用のディスクの取扱説明書をご覧ください。

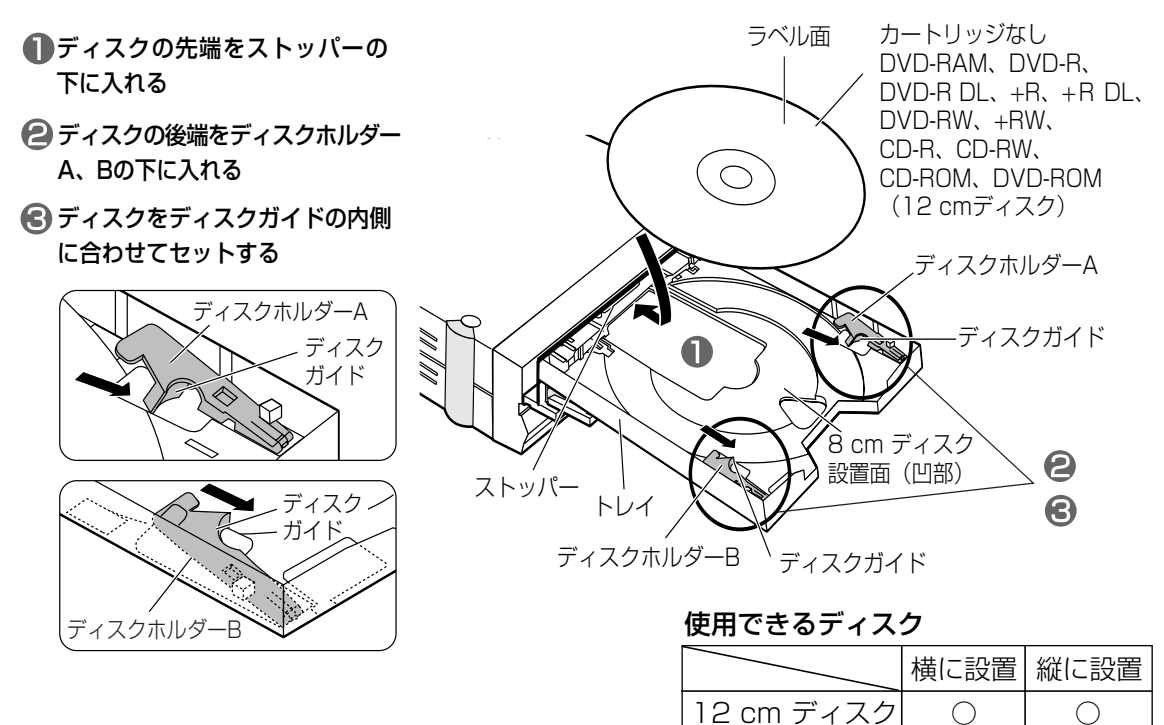

## 本機を縦に設置した場合

#### ■DVD-RAM ディスク

- DVD-RAM ディスクのシャッター の印刷面側を上にしてトレイに置く
- DVD-RAM ディスクを前方(ドライ ブ側)へ2 cmほど押す
- DVD-RAM ディスクのラベル面側 を軽く押さえ、浮きのないようにト レイにセットする
- 開閉ボタンまたはトレイの前面上側 を軽く押すと、トレイが中に入る

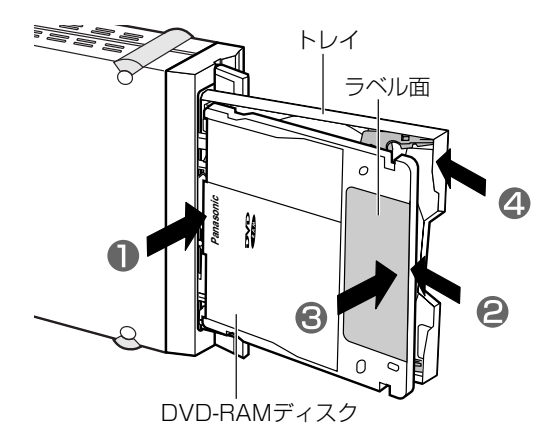

### ■カートリッジなし DVD-RAM、DVD-R、+R などのディスク

- 8 cmディスクは使えません。(市販の8 cmアダプターにつけても使えません)
- ■ストッパーとトレイ間にディスクの先 端を斜めに挿入して、ディスクをスト ッパー側に1 cmほど押す
- ●その状態で、ディスクの反対側をディ スクホルダーA、Bとトレイの間にセ ットする
- ディスクをディスクガイドに合わせて セットする

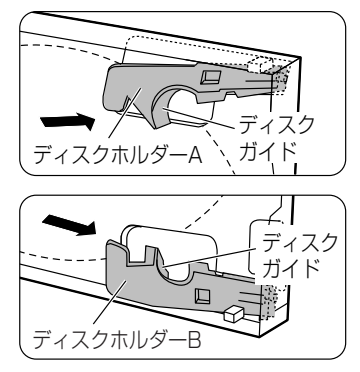

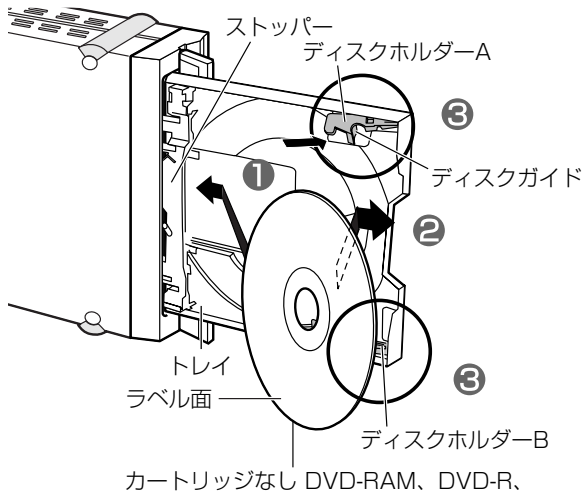

DVD-R DL、+R、+R DL、DVD-RW、� +RW、CD-R、CD-RW、CD-ROM、� DVD-ROM(12 cmディスク)�

#### お願い

- 動作表示ランプ点灯中(橙)は、パソコンの電源を切ったり、ディスクを取り出さないでください。 データが壊れたり、正しく書き込まれないおそれがあります。
- トレイにディスク (12 cm、8 cm) を2枚以上同時にセットしないでください。 ディスクに傷がつきます。また、本機の故障の原因にもなります。

# ソフトウェアのインストール

ソフトウェアをインストールする前に、下記の「ソフトウェア使用許諾契約書」をよくお読みください。 「ソフトウェア使用許諾契約書」に合意いただけた場合のみ、本ソフトウェアをお使いいただけます。 また、本ソフトウェアのインストールを実行した場合は、「ソフトウェア使用許諾契約書」に合意いただいた ものといたします。

#### ソフトウェア使用許諾契約書

#### 第1条 権 利

お客様は、本ソフトウェア(付属の CD-ROM や本書などに記録または記載された情報のことをいい ます)の使用権を得ることはできますが、著作権がお客様に移転するものではありません。

#### 第2条 第三者の使用

お客様は、有償あるいは無償を問わず、本ソフトウェアおよびそのコピーしたものを第三者に譲渡あ るいは使用させることはできません。

#### 第3条 コピーの制限

本ソフトウェアのコピーは、保管(バックアップ)の目的のためだけに限定されます。

#### 第4条 使用コンピュータ

本ソフトウェアは、コンピュータ1台に対しての使用とし、複数台のコンピュータで使用することはで きません。

#### 第5条 変更及び改造

本ソフトウェアの解析、変更または改造を行わないでください。お客様の解析、変更または改造によ り、何らかの欠陥が生じたとしても、弊社では一切の保証をいたしません。また解析、変更または改造の 結果、万一お客様に損害を生じたとしても弊社および販売店等は一切の責任を負いません。

#### 第6条 アフターサービス

お客様が使用中、本ソフトウェアに不具合が発生した場合、弊社P3カスタマーサポートセンターにお 問い合わせください。お問い合わせの本ソフトウェアに関して、弊社が知り得た内容の誤り(バグ)や使 用方法の改良など必要な情報をお知らせいたします。

なお、下記ソフトウェアに関しては、それぞれのユーザーサポート部門にお問い合わせください。

● B's Recorder GOLD8 Security、B's CLiP6 のお問い合わせ先 ( G B's Recorder GOLD8 Security/B's CLiP6 クイックガイド)

● PowerProducer™ 3、PowerDVD™ 6、PowerBackup™ のお問い合わせ先 ( PowerProducerTM 3/PowerDVDTM 6 / PowerBackupTM クイックガイド)

#### 第7条 免 責

本ソフトウェアに関する弊社の責任は、上記第6条のみとさせていただきます。本ソフトウェアのご使 用にあたり生じたお客様の損害および第三者からのお客様に対する請求については、弊社および販売店等 は一切の責任を負いません。

#### 第8条 その他

上記第6条のアフターサービスには、ユーザー登録が必要です。( Cm 27ページ)

本製品には、以下のソフトウェアが付属されています。

#### 1. DVD-RAM ドライバーソフト

DVD-RAM ディスクの読み書きを行うためのドライバーです。以下のユーティリティも含まれています。

■フォーマットソフト(DVDForm)

DVD-RAM ディスクを UDF 形式や FAT 32形式にフォーマットするソフトウェアです。

■DVD-RAM ディスクユーティリティ DVD-RAM ディスクのソフトウェアライトプロテクトの設定/解除をするソフトウェアです。

#### 2. アプリケーションソフト

#### アプリケーションは必要に応じてインストールしてください。

インストールと操作方法については、各アプリケーションのクイックガイド(付属)をご覧ください。

#### (1)DVD-Video・ビデオレコーディングフォーマットのディスク作成・編集ソフト  $(PowerProducter<sup>TM</sup> 3)$

[DVD-RAM/R/R DL/RW、+R/R DL/RW、CD-R/RW 対応] DVD-Video および、ビデオレコーディングフォーマットに対応した、 オールラウンド DVD 作成・編集ソフトです。パソコン上で DVD ビデ オレコーダーと互換のあるディスクの作成や、DVD ビデオレコーダー で記録した映像の再生、編集などもできます。また、オンディスクエデ ィット機能により、ビデオレコーディングフォーマットで収録済のエデ ティタブルディスクに対して、HDD へインポートする必要なく、ディ スク上でタイトルの削除・追加、プレイリスト・メニューの変更ができ ます。CPRMで記録されたメディアの編集も行えます。※

#### (2) DVD-Video 再生ソフト (PowerDVD™ 6) 高画質・高音質で DVD-Video や Video-CD の再生ができます。また、 PowerDVD 6 VR 形式の DVD の再生も可能です。CPRM の対応も可能です。※

※ CPRM 保護されたコンテンツを再生するためには認証が必要です。 それにはインターネットできる環境が必要となります。

#### (3)ビデオレコーディングフォーマット対応ソフト(DVD-MovieAlbumSE 4.1)

[DVD-RAM 対応(9.4/4.7/2.8/1.4 GB ディスク)] DVD ビデオレコーダーと互換のある DVD-RAM ディスクの作成や、 DVD ビデオレコーダーで記録した映像の再生、編集ができます。 CPRM保護されたコンテンツを扱うためには、CPRMアップグレード キットをパナセンスより購入して対応していただくことになります。 ただし、64bitOS(Windows XP)環境におきましては、CPRM対 応可否をパナセンスよりご確認いただき、ご購入ください。

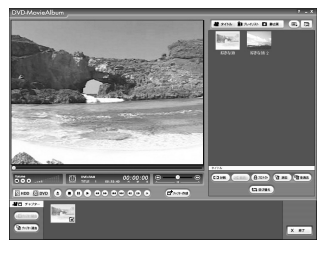

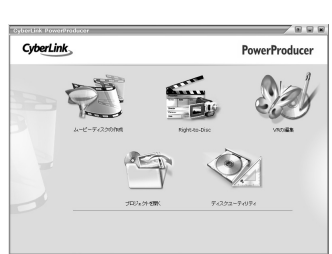

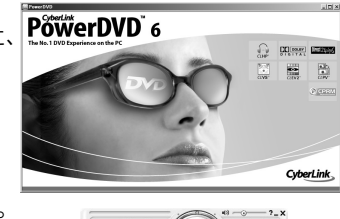

 $0:00:05$ 

## ソフトウェアのインストール(つづき)

#### (4) バックアップソフト (PowerBackup™)

[DVD-RAM/R/R DL/RW、+R/R DL/RW、CD-R/RW 対応] 大事なファイルをイメージ化して保管しておくことで、紛失/破損時に 復元することができるファイルのバックアップソフトウェアです。 PowerBackup では、バックアップしたファイルを、指定したローカ ルドライブなどに保管できます。また、バックアップファイルをディ スクに書き込むことで、ローカルドライブが破損した場合でも、ディ

スクからのリストアが可能です。

(5)ライティングソフト(B's Recorder GOLD8 Security) [DVD-RAM/R/R DL/RW、+R/R DL/RW、CD-R/RW 対応] オリジナルのデータCD、DVD、音楽CD の作成や、DVD-RAM への 高速記録(ベリファイ選択可)などができます。 人に見られたくないデータや、機密データの保護機能が追加さ れた、セキュリティライティングソフトです。

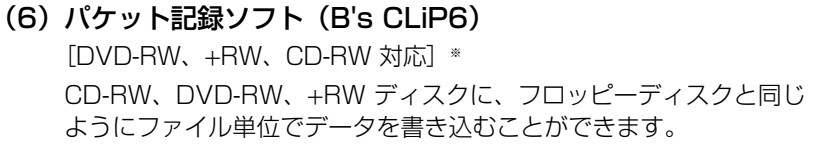

※ 付属の B's CLiPは、CD-R、DVD-RAM、DVD-R、DVD-R DL、 +R、+R DLの書き込みには対応していません。

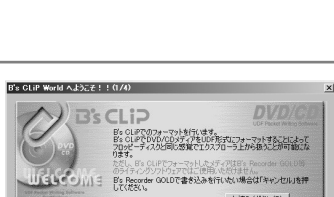

B's Recorder GOLDへようこそ!<br>作成、たいのやたこないたい作業を選択してください。<br>登主会パッカー・ルを合わせると、機能の説明がここ

 $9 - 99500$ 

 $\theta$   $\frac{2756}{122222}$ 

**G** EFROM

**CA KANCD** 

 $\approx$ **B** 

 $\overline{\mathbf{C}}$   $\rightarrow$ -202/010  $\overline{\mathbf{C}}$   $\overline{\mathbf{C}}$   $\overline{\mathbf{D}}$   $\overline{\mathbf{B}}$   $\overline{\mathbf{C}}$ 

 $\tilde{\sigma}$ 

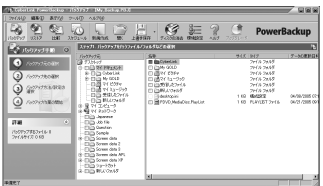

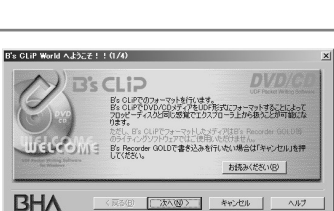

 $\check{\phantom{1}}$ 

#### 付属の CD-ROM を本機にセットする ( 22~23ページ)

(自動的にインストールプログラムが起動します)

●自動的にインストールプログラムが起動しない場合は、以下の手順で操作してください。 (本機のドライブ名を、Eドライブと仮定します)

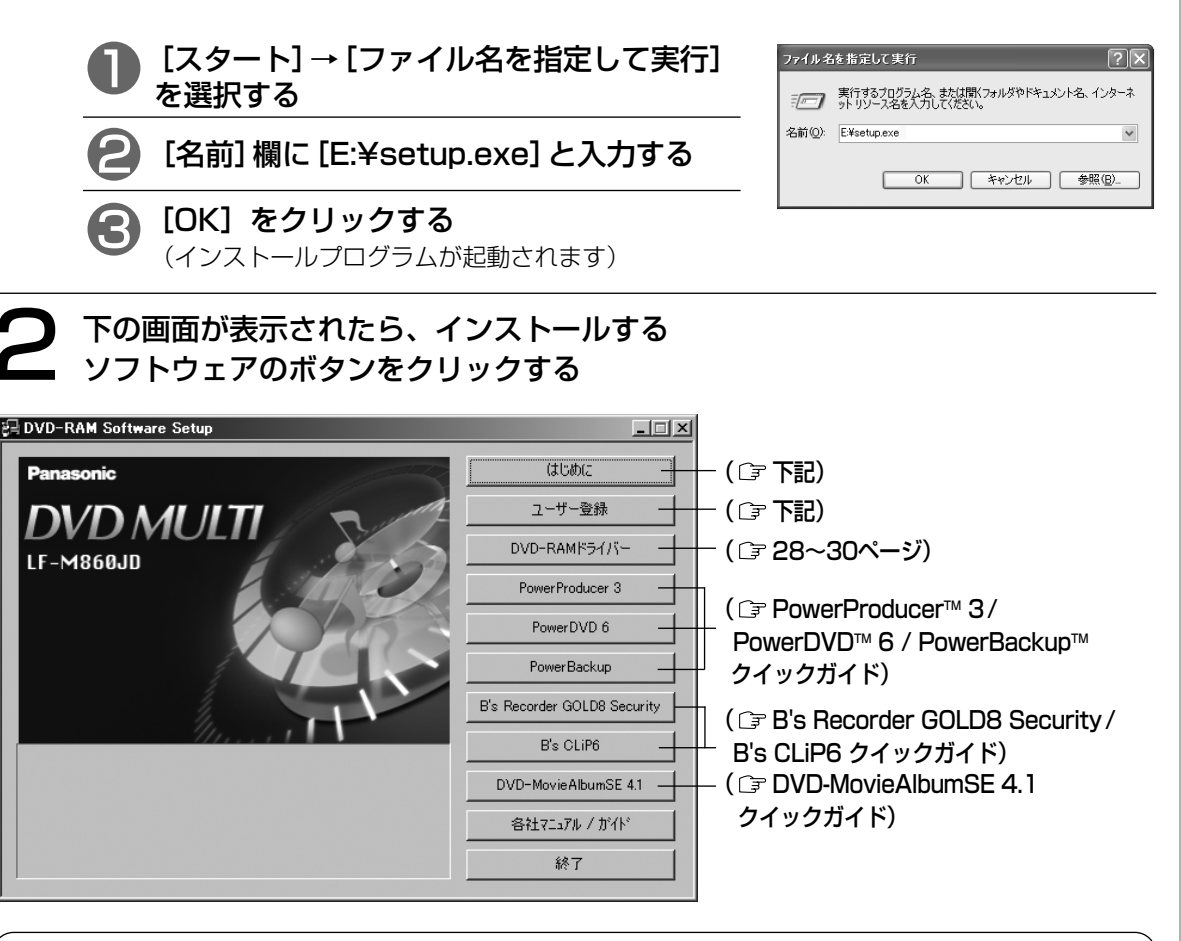

重要

#### ソフトウェアについて

[はじめに] をクリックして、各添付ソフトウェアの紹介とインストール方法および、ユーザー登録時に 必要なシリアル番号などについての情報を確認してください。

#### 本機のユーザー登録について

ユーザー登録については、簡単に登録ができるインターネットでの登録を行ってください。 上記で [ユーザー登録] をクリックすると http://panasonic.jp/p3/pro/lfm860jd.html に接続されま す。詳細については、Web ページ画面に従って登録してください。 登録がない場合、サポート/バージョンアップ等のサービスが受けられなくなる場合がありますのでご注 意ください。(登録完了の通知はしませんので、ご了承ください)

#### サポート/バージョンアップについて

サポート/バージョンアップの際に、製造番号が必要な場合がありますので、保証書に記載されている製 造番号を48ページの「光ディスク関連サポート承り書」および、50ページの「ご連絡いただきたい内容」 欄に転記していただくことをおすすめします。

# DVD-RAM ドライバーソフトのインストール

#### お願い

● ご使用のパソコンに、本製品に付属されている B's CLiP6 以外の他社のパケットライティングソフト ウェアやUDF ファイルシステムがインストールされている場合は、あらかじめ削除してください。 DVD-RAM ドライバーソフトを、B's CLiP6 以外の他社のライティングソフトと重複してインストール した場合は、正常に動作しないことがあります。

#### 【お知らせ 】

- Windows 2000 および Windows XP では、Administrator (管理者) グループに所属したユーザー 名でログオンして、インストールしてください。
- DVD-RAM ドライバーソフトのインストール後、続けて付属のソフトウェアをインストールするとき は、再起動の段階で[いいえ、あとでコンピュータを再起動します。]を選択し、最後にインストールす るソフトウェアで[はい、今すぐコンピュータを再起動します。]を選択すると、再起動を1回だけにする ことができます。

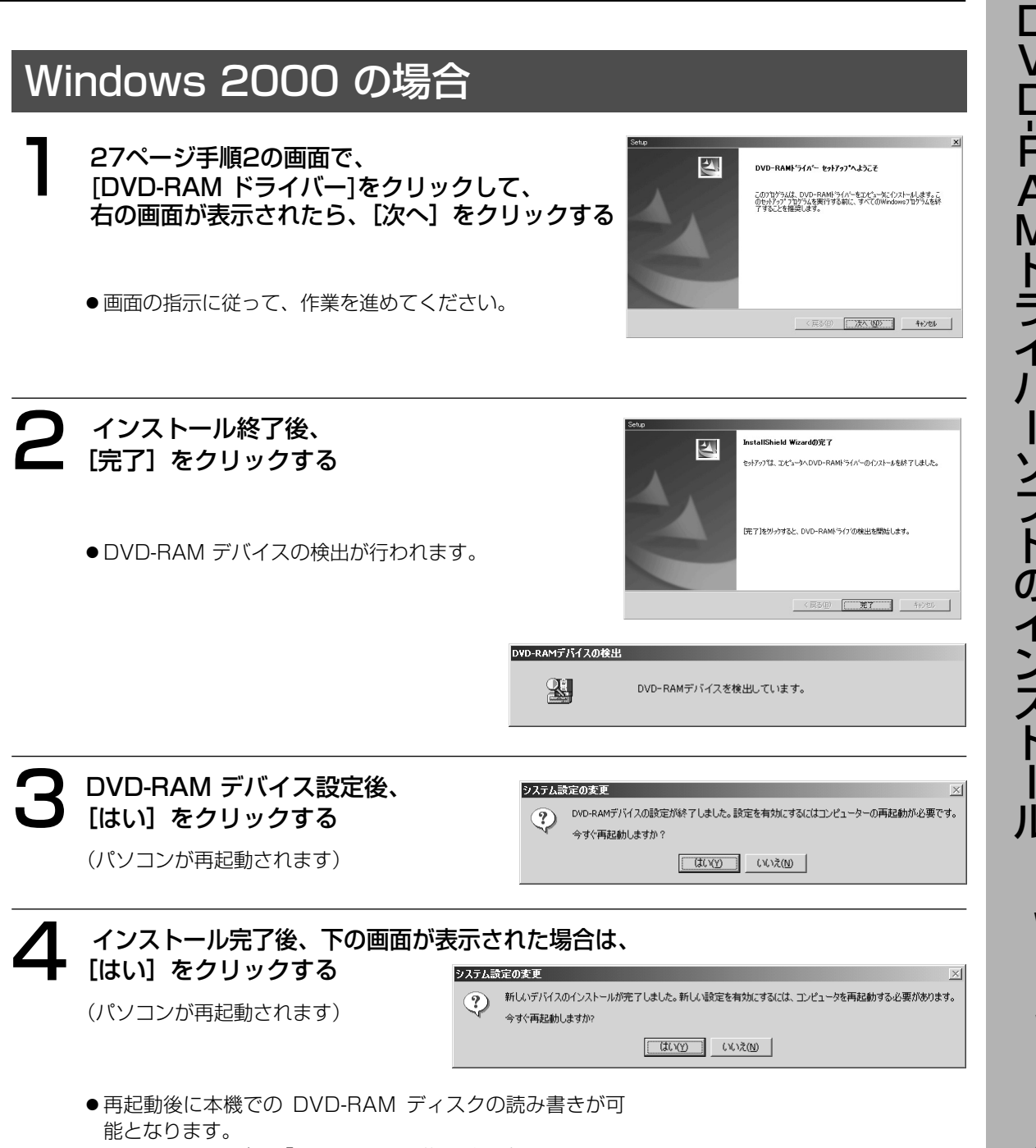

**● 31~32ページの「インストール後の確認」で、DVD-**RAM ドライバーソフトが正常にインストールされたか確 認してください。

## DVD-RAM ドライバーソフトのインストール(つづき)

## Windows XP (32bit / 64bitOS) の場合

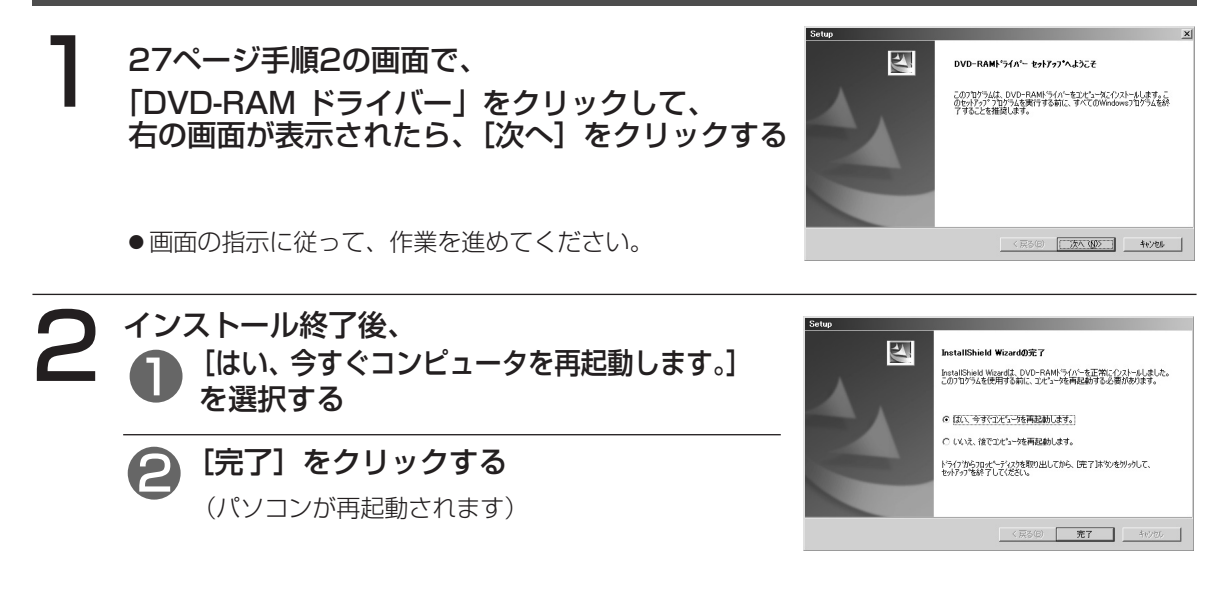

● 再起動後に UDF 形式の DVD-RAM ディスクの読み書きが可能となります。

#### お知らせ

DVD-RAM ディスクに書き込むためには、ドライブ DVD-RAM ドライブ (D:)のプロパティ  $\sqrt{2}$ のプロパティで [このドライブで CD 書き込みを有 全般 自動再生 ハードウェア | 90VD Tools | 共有 書き込み 効にする] をオフにする必要があり、本機では補助ツ 2. この CD-R ドライブへの書き込み方法を設定します。 ールでオフにすることができます。オンになった場 合は、右下の画面が表示されますので [はい] をクリ デスクトップ CD 書き込み コンピュータの CD-R アイコンにファイルやフォルダをドラッグして CD に書き込<br>むにはこのチェック ボックスをオンにしてください。 ックしてください。 オフの状態では、Windows XP 標準の CD-R/RW □このドライブで CD 書き込みを有効にする(E) ディスクへの書き込み機能は使用できません。 書き込む CD のイメージを保管できるドライブを選択してください。イメージ<br>ファイルは最高でディスク領域の 1 GB を使うことがあります(D) CD-R/RW ディスクへ書き込みをするときは、[この ● ローカル ディスク(C) ↓ ドライブで CD 書き込みを有効にする] をオンにし 書き込み速度を選んでください。速度を上げるとかかる時間が少なくなります<br>が、エラーが発生した場合は速度を遅くしてください(S) てください。 補助ツールを無効にしたいときは: 最速  $\vee$ [スタート]→[プログラム]→[スタートアップ]→ □ 書き込み終了後に自動的に CD を取り外す(U) [RAMASST](右クリック)→[削除]を選択し、再 起動する。 また、再度有効にしたいときは:  $\sqrt{2}$ | | キャンセル 適用(A) 1[スタート]→[プログラム]→[スタートアップ](右 クリック)→[開く-All Users(P)]を選択し、スタ RAMASST ートメニューを表示させる DVD\_MULTIドライブで、Windows XP標準のGD-R/RWディスクへの書き込み機能が有効<br>(こなりました。DVD-RAMディスクに書き込むためには、無効にしなければなりません。  $\mathbb{A}$ 2 スタートメニュー画面上のアイコンのないところ になりょしに。レッレートnmリィスクに書きたといえ思います。無りなしかなりすないなりません。<br>無対にしますか?<br>「意がだしても、DVD MULTIドライブのプロパティで"このドライブでOD書き込みを有対にす<br>できます。)<br>できます。) で右クリックする。 3[新規作成]→[ショートカット(S)]を選択し、 C:¥Windows¥SysWOW64¥RAMASST.exe を指定し、再起動する。

※補助ツールの有効/無効を設定するときは、Administrator(管理者)グループに所属したユーザ ー名でログインしてください。

# インストール後の確認

以下の方法で、本機が正常に認識されていることを確認してください。

#### ■ [マイコンピュータ] 上での確認

#### Windows 2000 の場合

本機の接続とドライバーソフトのインストールが正 常に行われると、「マイコンピュータ]上にアイコ ンが2個追加されます。 右の画面例では、次のように認識されています。 Eドライブ:リムーバブルディスク

- (DVD-RAM ディスク用) Dドライブ:CD-ROM (CD-ROM/CD-R/CD-RW/ DVD-R/DVD-R DL/+R/+R DL/ DVD-RW/+RW/DVD-ROM 用)
- 正常に表示されない場合、[表示] メニューの [最 新の情報に更新]を選択してください。
- DVD-RAMに読み書きするときはEドライブを、 それ以外のディスクを読み書きするときはDドラ イブをご使用ください。
- システム構成によってはドライブ名(アルファベ ット)が変わる可能性があります。

#### Windows XP (32bit / 64bitOS) の場合

本機を接続すると、[マイコンピュータ]上にアイ コンが追加されます。 右の画面例では、DドライブがDVD MULTI ドライ ブとして認識されています。

● 正常に表示されない場合、[表示] メニューの [最 新の情報に更新]を選択してください。

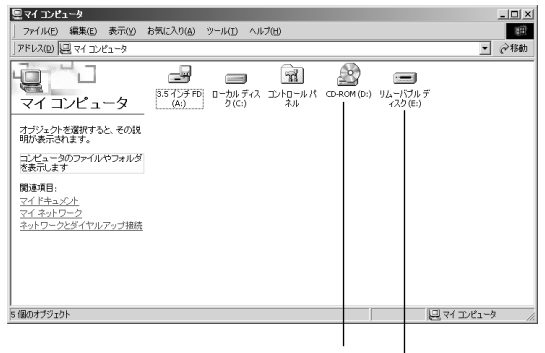

CD-ROM/CD-R/CD-RW/ DVD-R/DVD-R DL/+R/+R DL/ DVD-RW/+RW/DVD-ROM 用 アイコン

DVD-RAM ディスク用アイコン

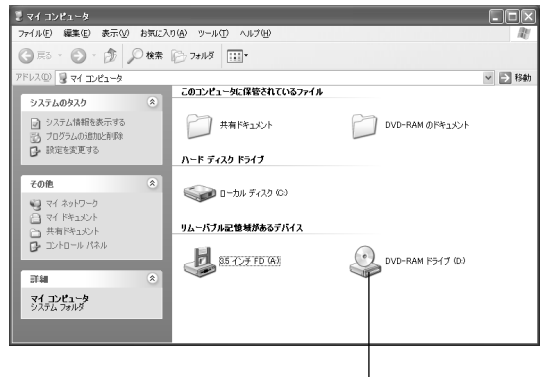

DVD MULTIドライブ 用アイコン

#### お知らせ

●本機が正常に認識されていない場合は、本機後面のリセットボタン( ┌ᢖ 1 7ページ)を約5秒間押して、 リセットしてください。

確 認

D V  $\Box$  $\dot{\mathsf{B}}$ A M ド ラ イ 場イ<br><sup>合</sup>八 ー ソ フ ト  $\dot{\mathcal{D}}$ イ ン ス

 $\bullet$ W i n d o w s X P の 合

#### ■[デバイスマネージャ]上での確認 製品名は"DVD-RAM LF-M860"と表示されます。

#### Windows 2000 の場合

- 1 [スタート]→[設定]→[コン トロールパネル]→[システ ム]→[ハードウェア]タブを クリックする。
- 2 [デバイスマネージャ]欄の [デバイスマネージャ]ボタン をクリックする。 右の画面(各装置の接続状況) が表示されます。 3 画面中の[DVD/CD-ROMド

ライブ]、[ディスクドライ ブ]をダブルクリックする。

- 鳥デバスマネージャ \$#)\{スマネ~シャ<br>|排作④||表示\Ø|||← →||脂-圓||虚||虚|||29||<br>: ■ KAI~W!R2000  $\underline{\mathsf{L}[\mathbb{D}[\mathsf{X}]}$ <u>風</u> KAI-WIN2000<br>④ <del>◎ 1394 /</del> 汉 木スト コントローラ<br>⊖ - ◎ DVIDXGDISOIX ISS FE<br>│ - └ - ◎ MATSHITA DVD-RAM LF-M960 USB De 6: ●\$P USE Universal Strail But) エアローラ<br>※ 中心 - 本人<br>※ 中心 - アイ・アプリスト およびゲーム エアトローラ<br>※ 中心 - アイスカ PS-17<br>※ 中心 - アイスカ PS-17<br>※ 中心 - コンスカ アパス<br>※ 中心 - コンピーティスク DS-17<br>※ 中心 コンピーティスク PS-17<br>※ 中心 コンピーティスク PS-17<br>※ 中心 コンピーティスク PS-17<br>※ 中心 コ
- 本機の CD-ROM/CD-R/ CD-RW/DVD-R/DVD-R DL/+R/+R DL/ DVD-RW/+RW/ DVD-ROM側 が認識され ています。 本機の DVD-RAM ディスク 側が認識されています。

Windows XP (32bit / 64bitOS) の場合

- 1 [スタート]→[コントロール パネル]→[システム]→ [ハードウェア]タブを クリックする。 2 [デバイスマネージャ]欄の
- [デバイスマネージャ]ボタン をクリックする。 右の画面(各装置の接続状況) が表示されます。
- 3 画面中の[DVD/CD-ROM ドライブ]をダブルクリック する。

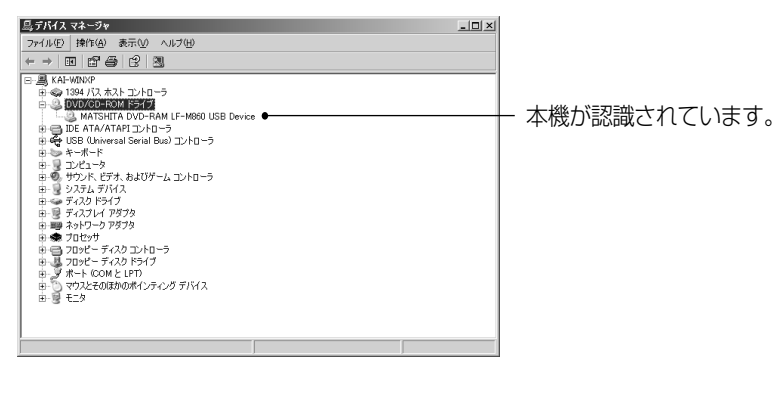

 $\check{\phantom{1}}$ 

本 機  $\overline{\mathcal{D}}$ 取 り 外 し か た

# 本機の取り外しかた

#### パソコン動作中に本機をパソコンから取り外す場合は、以下の手順で行ってください。

#### 本機を取り外すための操作を行うまえに以下の内容をご確認ください。

- (1)本機の動作表示ランプが緑点灯あるいは消灯していること
- (2)本機にセットしたディスクを取り出していること。
- (3)他のUSB機器がアクセスされていないこと

#### ■Windows 2000 の場合

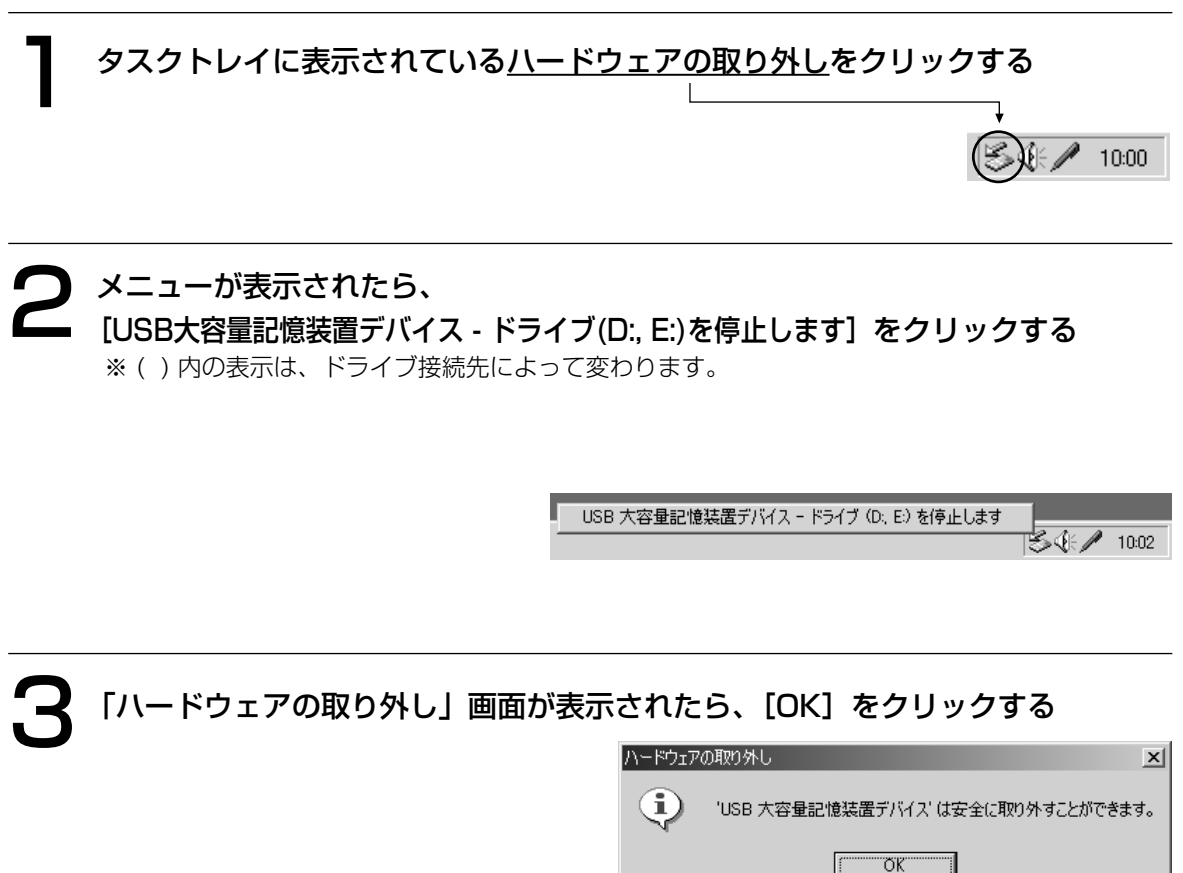

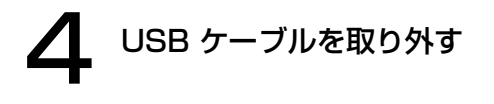

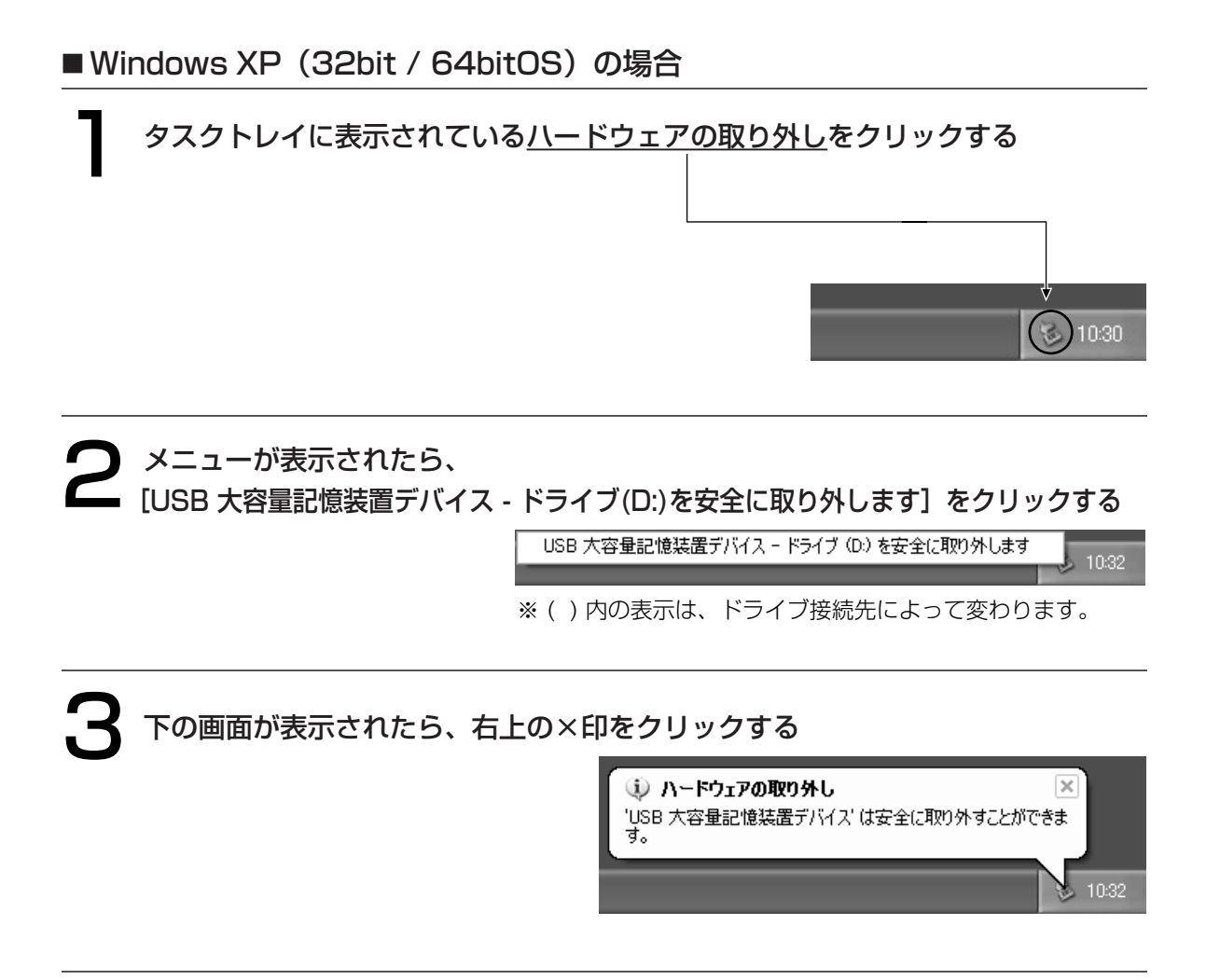

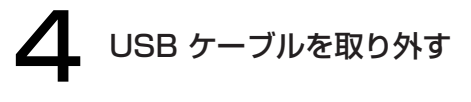

# DVD-RAM ディスクの論理フォーマット

DVD-RAM ディスクにファイルを書き込むためには、論理フォーマットをする必要があります。論理フォー マットをした DVD-RAM ディスクは、フロッピーディスクやハードディスクと同じ感覚でファイルを書き 込むことができます。

本機は DVD-RAM ディスクに対して自動交替セクター機能を標準装備しています。この機能は、データ記 録時に記録したセクターをベリファイ(確認)して、記録状態の悪いセクターを発見し、ユーザー管理領域 外に自動的にデータを退避(交替)させる機能で、より信頼性の高い記録を実現します。また、付属の B's Recorder GOLD8 Security (『26ページ)を使用してベリファイなしで高速に記録することもできま す。用途に合わせて使い分けることをおすすめします。

#### フォーマット形式について

DVD-RAM ディスクのフォーマット形式には、UDF 形式と FAT 32形式があります。 用途に合わせて、使い分けることをおすすめします。 2.8 GB(8 cm)/ 9.4 GB 両面タイプの DVD-RAM ディスクについては、片面毎にフォーマットをして ください。

#### ■UDF (Universal Disk Format) 形式

DVD の統一標準フォーマットです。ファイルサイズの大きな(画像、音声データ)読み書きを高速で行う ことができます。

#### ■FAT32形式

Windows の標準フォーマットで、ハードディスクなどで使用されている論理フォーマットです。

※ 詳細につきましては、 38ページを参照ください。

#### Windows 2000/XP でのフォーマットソフト(DVDForm)の起動について

- フォーマットソフトをご使用の時は、Administrator(管理者)グループに所属したユーザー名でロ グインしてください。
- ●フォーマットソフトの起動前に、DVD-RAM ディスクを使用中の全てのアプリケーションを終了して ください。

## DVD-RAM ディスクの論理フォーマット (つづき)

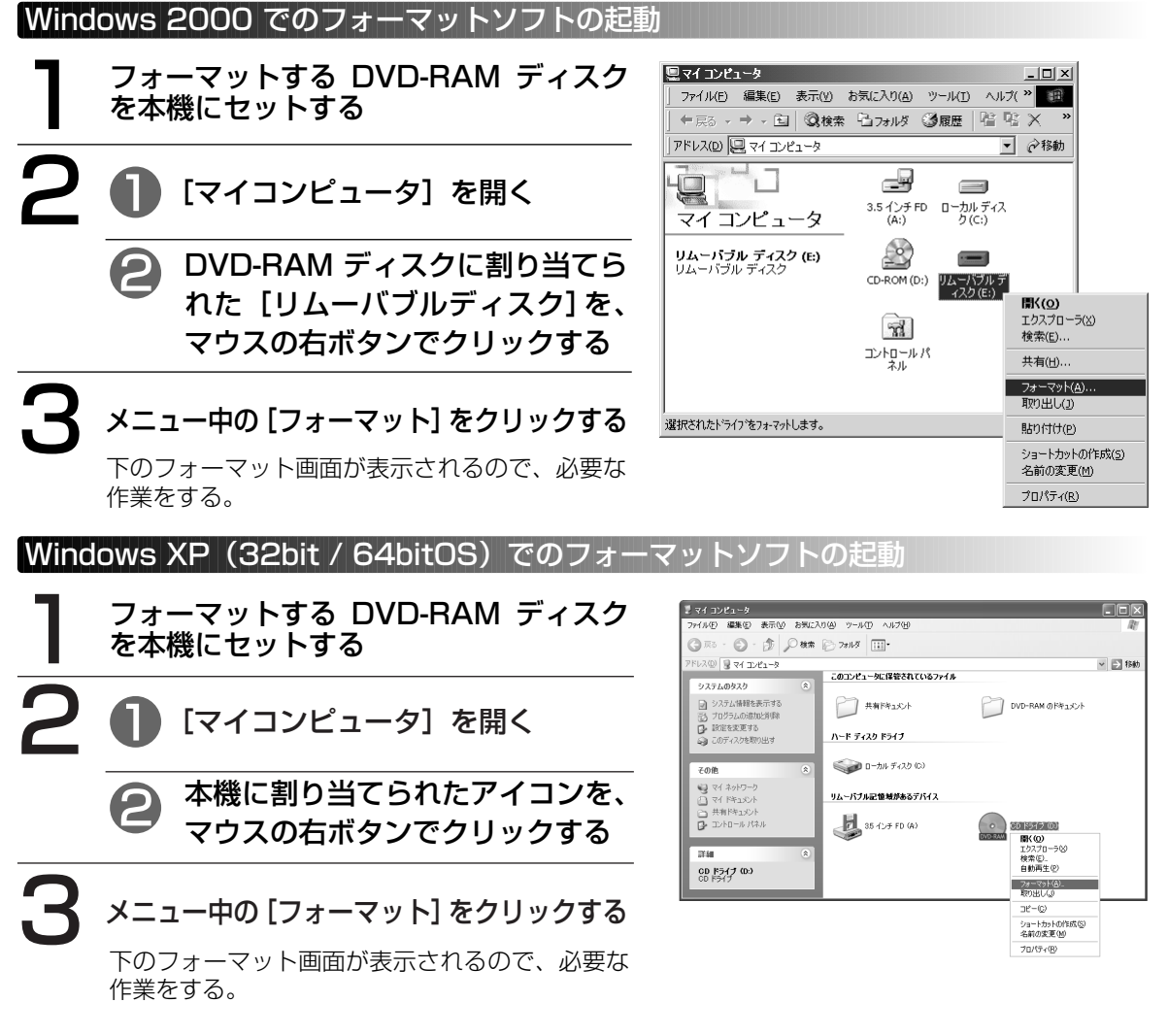

#### フォーマット画面について

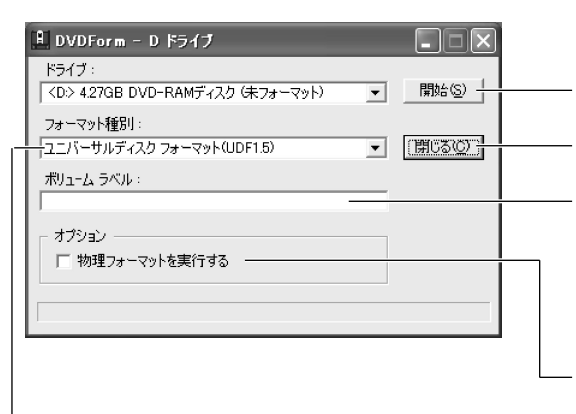

▼ をクリックし、フォーマット形式を選択する (「ま38~39ページ)

フォーマットを開始する

DVDForm を終了する

#### UDF形式を選択したときは、ボリュームラベル名を 入力する

- 入力しない場合、"UDF+西暦年+月+日"が自動的 に設定されます。 FAT32 形式のときは、とくにボリュームラベル名 を入力する必要はありません。
- 物理フォーマットをする場合に選択する
- (通常は、選択する必要はありません) ● DVD-RAM ディスク上の全セクターを検査し、 不良セクターの代替処理を行います。 (通常は、4.7 GB/9.4 GB DVD-RAM ディスクは約 20分~40分(5倍速メディア使用時)で、8 cm DVD-RAM ディスクは20分程度で終了します)

 $\sim$ 

 $\check{\phantom{1}}$ 

推 奨 フ ォ ー マ ッ ト に つ い て

# 推奨フォーマットについて

■PC データ記録で使用するときは、フォーマット種別"ユニバーサルディスクフォーマット (UDF1.5)"を選択します。

DVD-RAM ディスクで Windows / Mac OS※1 などの異なる OS 環境でデータ交換ができます。

1 フォーマット種別で、[ユニバーサルディ スクフォーマット(UDF1.5)]を選択する

※1 UDF1.5形式の DVD-RAM ディスクの読み書きができ

2 ボリュームラベルを入力する

3 [開始] をクリックする

るのは Mac OS 9です。

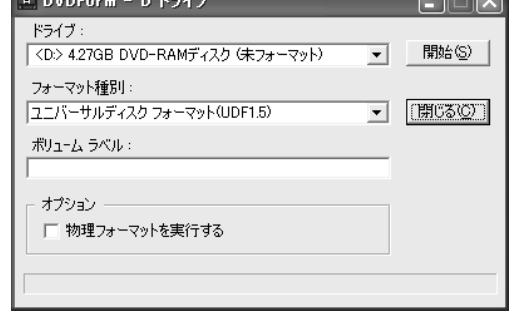

■AV データ記録で使用するときは、フォーマット種別"ユニバーサルディスクフォーマット (UDF2.0)"を選択します。

4.7 GB/9.4 GB DVD-RAM ディスクを DVD フォーラム策定の「ビデオレコーディング規格」準拠の DVD レコーダーや同規格準拠のPC用記録ソフトで使用するとき、あるいは8 cm DVD-RAM ディスク を DVD ビデオカメラで使用するときのみ選択してください。

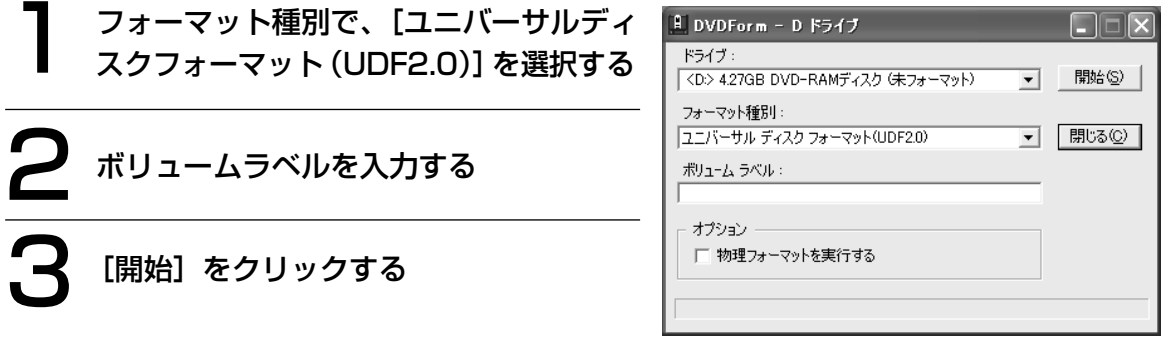

#### お知らせ

- Windows XP の場合、付属のフォーマットソフト(DVDForm)で DVD-RAM ディスクをフォーマッ トした後で、DVD-RAM アイコンが CD-ROM アイコンに変わることがあります。このような場合は、 エクスプローラの [表示] メニューの [最新の情報] を選択して、表示の更新をしてください。
- B's Recorder GOLD8 Security を使ってベリファイなしで書き込んだ DVD-RAM ディスクをフォ ーマットするとき、下の画面が表示されます。[OK] をクリックして、物理フォーマットを実行してく ださい。

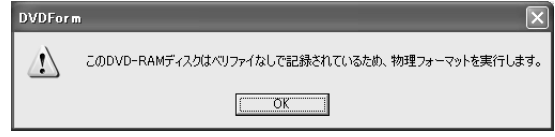

フォーマット形式の説明

#### ■4.7 GB / 9.4 GB DVD-RAM ディスクの場合

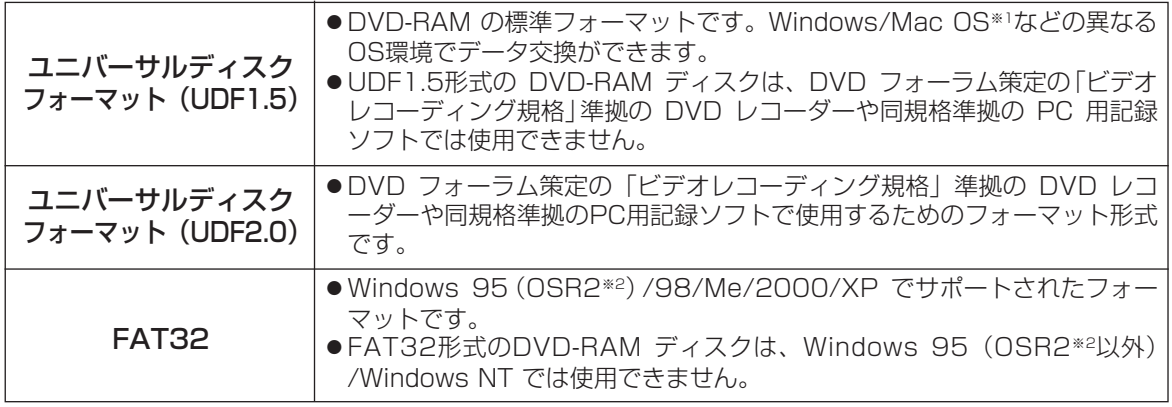

#### ■8 cm DVD-RAM ディスクの場合

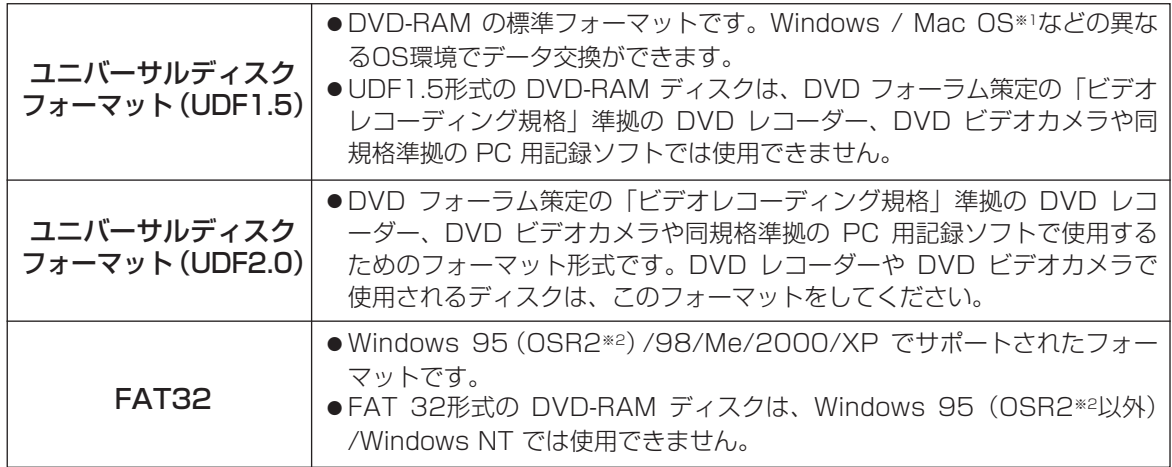

※1 UDF1.5 形式の DVD-RAM ディスクの読み書きができるのは Mac OS 9です。

※2 システムプロパティの情報が "4.00.950 B" または "4.00.950 C" のOSです。

[スタート]→[設定]→[コントロールパネル]→[システム]を開いて確認できます。

#### 各 OS で使用可能なフォーマット形式とフォーマット直後の使用できる片面の空き容量と使用容量

●4.7 GB / 9.4 GB DVD-RAM ディスクのアンフォーマット時の片面全容量は4.7 GB ●8 cm DVD-RAM ディスクのアンフォーマット時の片面全容量は1.4 GBですが、論理フォーマット直後 のOSから見た空き容量、使用容量は以下の値になります。

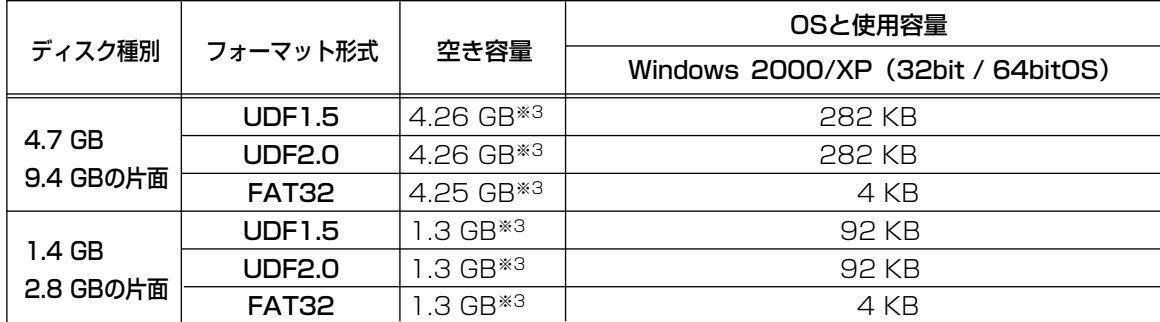

※3 当社製4.7 GB / 9.4 GB DVD-RAM ディスクや8 cm DVD-RAM ディスクと本機に添付のフォーマ ットソフトを使用した場合のフォーマット直後のディスク容量です。

# DVD レコーダーで記録された DVD-RAM ディスクについて

DVD フォーラム策定の「ビデオレコーディング規格」準拠の DVD レコーダーや、DVD ビデオ カメラおよび同規格準拠のPC用ソフトで記録された DVD-RAM ディスク上には、 "DVD\_RTAV"フォルダーが作成され、このフォルダー内にビデオレコーディング規格の、各種 ファイルが作成されます。PC 上でこのフォルダーやフォルダー内のファイルにアクセスしない でください。

このフォルダーやフォルダー内のファイルを削除、変更すると、DVD レコーダーやPC用記録ソフトで再生 ができなくなります。

PC上でこれらのファイルにアクセスするには、PowerProducerTM 3 または DVD-MovieAlubumSE 4.1 ( 25ページ)をご使用ください。

# DVD-RAM ユーティリティの使いかた

本製品には、DVD-RAM ディスクユーティリティが付属されています。 DVD-RAM ユーティリティは、DVD-RAM ディスクに対して以下の機能を提供します。 DVD-RAM ディスクのソフトウェアライトプロテクトの設定 / 解除

#### 起動のしかた

#### ■Windows 2000 の場合

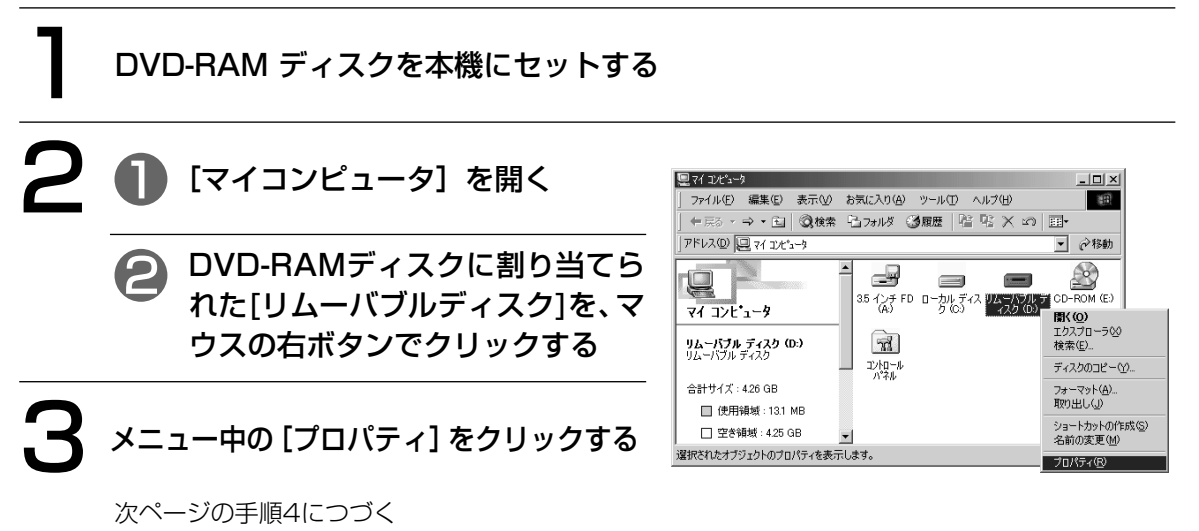

#### ■Windows XP (32bit / 64bitOS) の場合

DVD-RAM ディスクを本機にセットする ● [マイコンピュータ]を開く まマイコンピュータ  $\Box$ o $\times$ -<br>ファイル(E) 編集(E) 表示(V) お気に入り(A) ツール(I) ヘルプ化 ◎ R3 · ◎ · ③ D R B Z2118 Ⅲ· ▽ 日 846  $\frac{11}{3}$  74  $\frac{11}{3}$ ● DVD-RAM ディスクに割り当てら このエンビュータに保管されているファイル システムのタスク ラステムのラスフ<br>■ システム情報を表示する<br>■ Tログラムの追加と消除<br>■ IR定を実更する **FERRY AND HELP** test OF#1XX れたアイコンを、マウスの右ボタ ハード ディスク ドライブ → このディスクを取り出す ンでクリックする  $\begin{picture}(130,10) \put(0,0){\line(1,0){10}} \put(15,0){\line(1,0){10}} \put(15,0){\line(1,0){10}} \put(15,0){\line(1,0){10}} \put(15,0){\line(1,0){10}} \put(15,0){\line(1,0){10}} \put(15,0){\line(1,0){10}} \put(15,0){\line(1,0){10}} \put(15,0){\line(1,0){10}} \put(15,0){\line(1,0){10}} \put(15,0){\line(1,0){10}} \put(15,0){\line($ その他 ■ 54 차까마<br>- 34 ドキュメント<br>- 그 共有ドキュメント<br>- 그 エトロール パネル リムーバブル記憶域があるデバイス 35 インチ FD (A) PANA-UDF (D) NA-UDF (0)<br>HK (0)<br>エクスプローラ(3)<br>検索(5) 3 メニュー中の[プロパティ]をクリックする 詳細 上次/1<br>検索(E)。<br>自動再生(P) **PANA-UDF (D:)**<br>CD F547 GD ドライブ<br>ファイル システム: UDFFS<br>空き雑域: 4.25 GB<br>合計サイズ: 4.26 GB 共有とセキュリティ(H). フォーマット(A).<br>取り出し(L) 次ページの手順4につづく $P - Q$ ショートカットの作成で)<br>名前の変更(M)

プロパティ(B)<br>-

## 4 [DVD Tools]をクリックする

下の画面が表示されます。

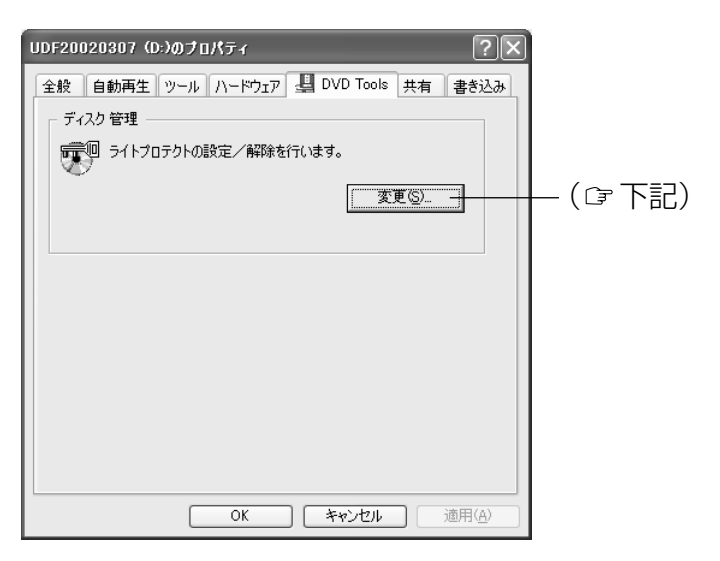

#### ライトプロテクト設定/解除のしかた

ライトプロテクトを設定/解除したい4.7 GB DVD-RAM ディスクや8 cm DVD-RAM ディス クを本機にセットし、上記手順4の画面で[変更]をクリックする。

次の画面が表示されます。

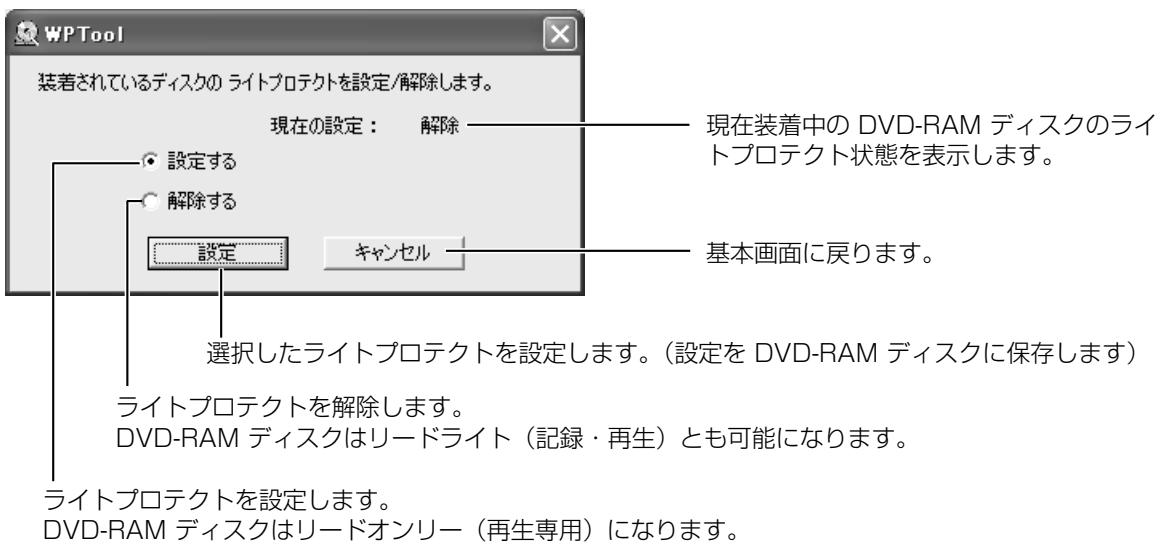

## ファイルのコピーやフォーマットができないとき

下記の点をお確かめください。その原因と対処方法を以下に示します。

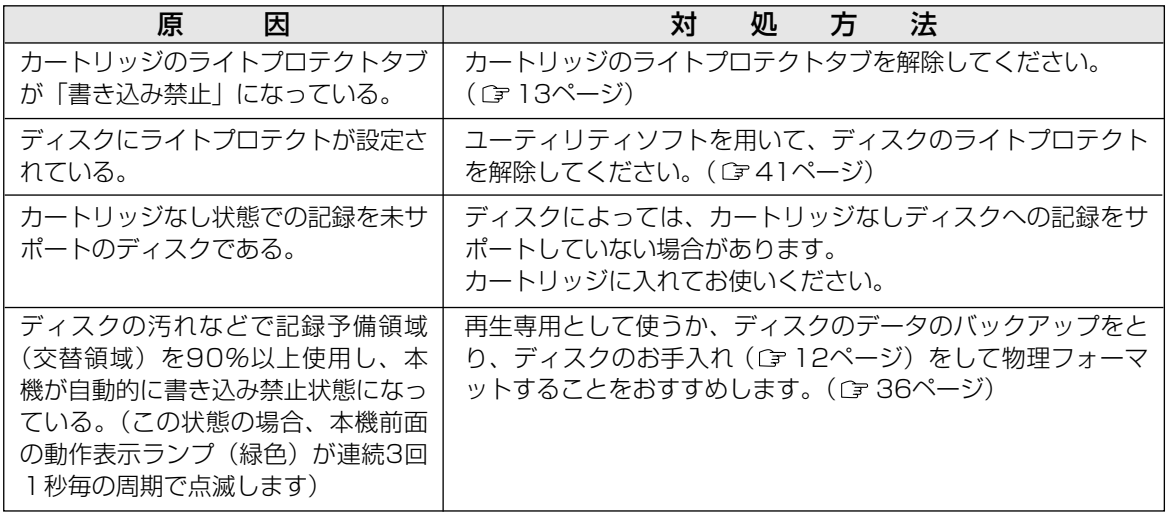

き  $\check{\phantom{1}}$ 

# DVD-RAM ディスク以外のディスクの使いかた

3ページの表を参照の上、使用目的に応じて付属のアプリケーションソフトの中から適当なものを選んで各 ディスクをご使用ください。

## CD-R、DVD-R/R DL、+R/R DL ディスク

付属の B's Recorder GOLD8 Security (Cr 26ページ)や PowerProducer™ 3 (Cr 25ページ)を使 用して、データCD/DVD や音楽CD の作成、DVD-Video 形式のデータの書き込みなどができます。

## CD-RW、DVD-RW、+RW ディスク

付属の B's CLiP6 (c=26ページ)のフォーマット機能で、CD-RW、DVD-RW、+RW ディスクをフォー マット後に、ファイル単位でデータを書き込むことができます。また、B's Recorder GOLD8 Security ( 26ページ)を使用してデータや音楽を書き込むこともできます。

## DVD-Video の再生

付属の PowerDVDTM 6( 25ページ)を使用して、DVD-Video が再生できます。 DVD-Video を再生するには、本機と DVD-Video のリージョン番号が一致している必要があります。本機 のリージョン番号は、工場出荷時に「2」(日本)に設定されています。「2」以外のリージョン番号の DVD-Video を再生するときに確認画面が表示されたら、その指示に従ってください。リージョン番号の設 定は合計5回まですることができますが、出荷時に1回目を使用していますので、4回まで可能です。

トラブルが発生した場合、まず、以下の点をお調べください。

以下の点をお確かめになり、トラブルが解消されない場合、付属の光ディスク関連サポート承り書( G 48 ページ)のコピーに必要事項をご記入のうえ、お買い上げの販売店または弊社P3カスタマーサポートセンタ ーにお問い合わせください。

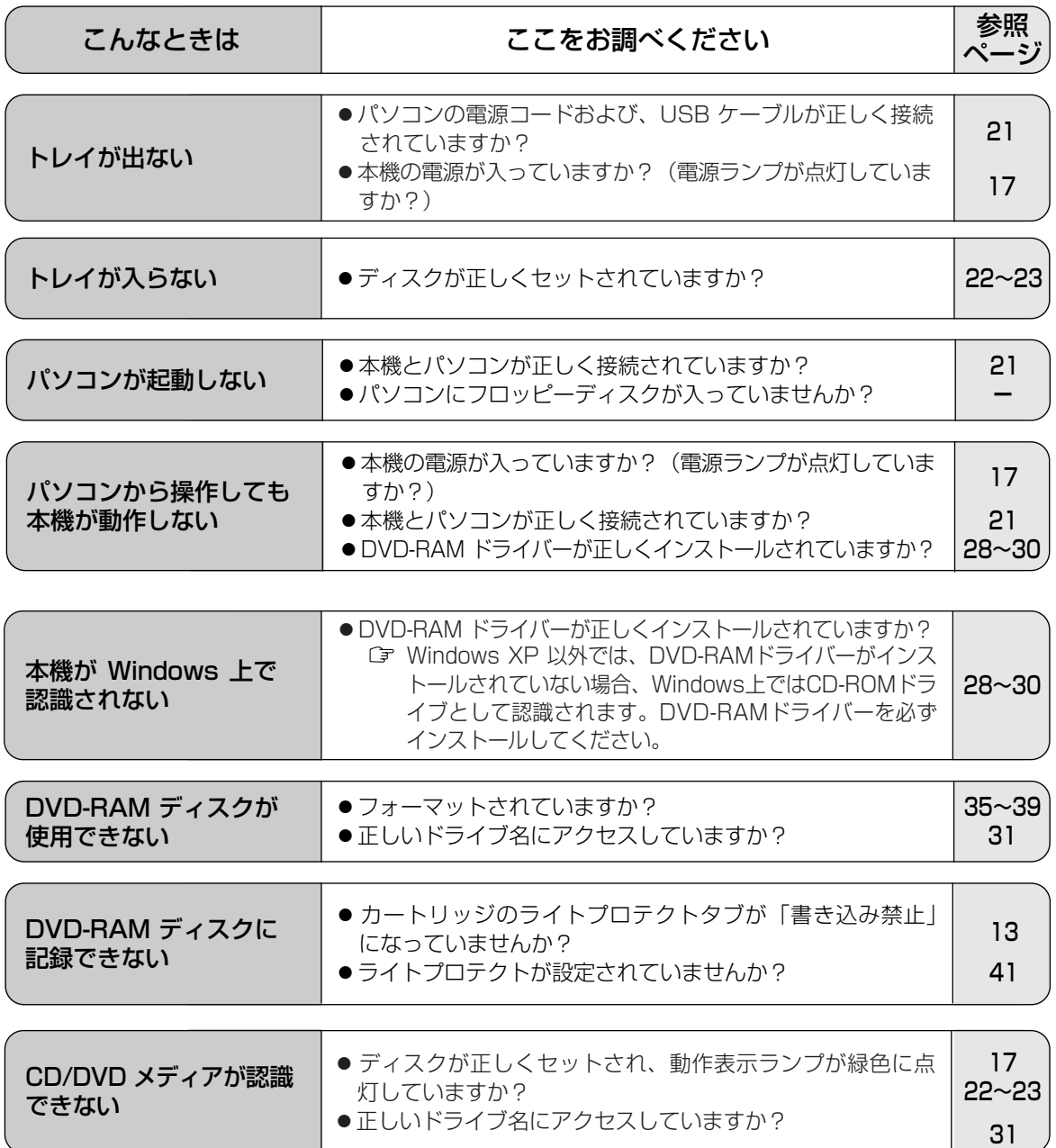

## 動作表示ランプが点滅したら

#### 本機は使用中に異常を検出すると、動作表示ランプが緑色に点滅します。

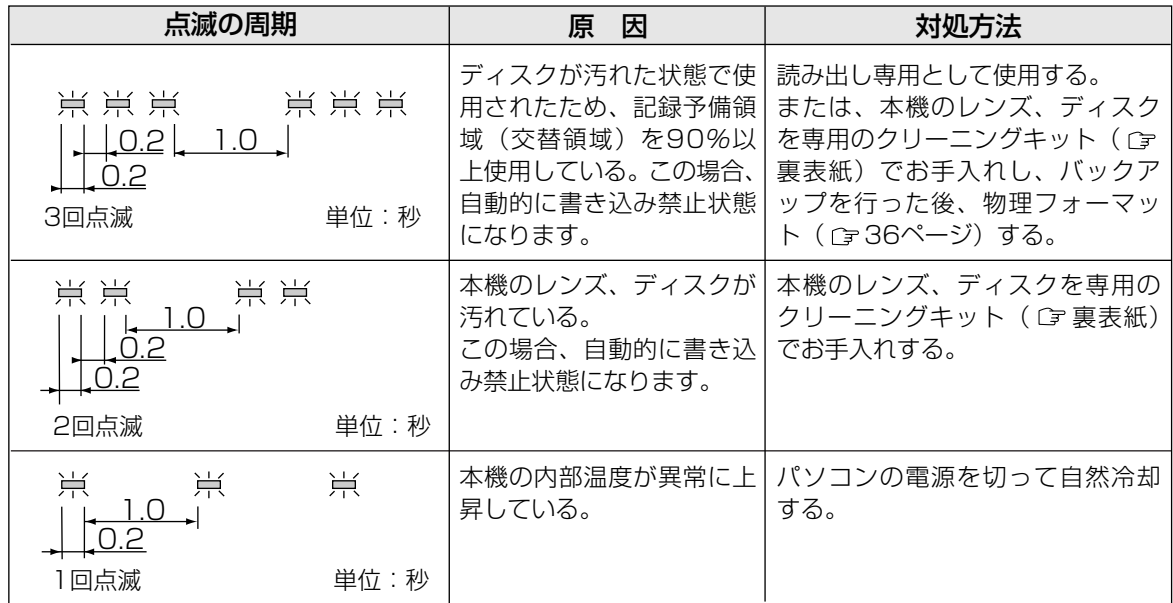

#### ■処置をされても動作表示ランプが点滅するときは…

お買い上げの販売店またはお近くの「修理ご相談窓口」( 50~51ページ)に修理をご依頼ください。

#### ■修理を依頼されるときは…

動作表示ランプの点滅回数をお知らせください。

# ソフトウェアのアンインストール

お使いのパソコンにインストールしたドライバーソフト/アプリケーションソフトを削除する場合、以下の 方法でアンインストールしてください。

#### お知らせ

●Windows 2000/XP でのDVD-RAMドライバーのアンインストールは、Administrator(管理者) グループに所属したユーザー名で行ってください。

■Windows 2000 の場合

[スタート] → [設定] → [コントロールパネル]を選択する ●「マイコンピュータ]→「コントロールパネル] を選択してもできます。 「アプリケーションの追加と削除]を開き

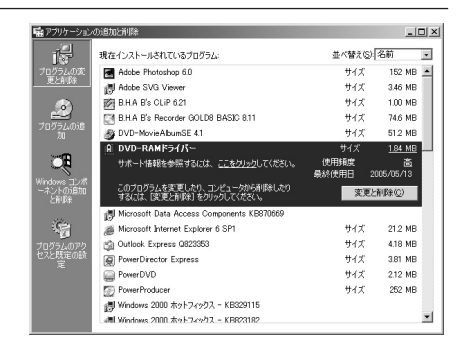

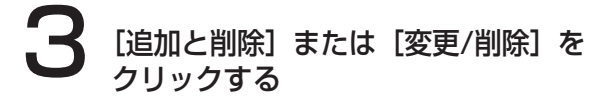

削除するソフトを選択する

- 画面の指示に従って作業を進めてください。
- 作業終了後、パソコンを再起動してください。

■Windows XP (32bit / 64bitOS) の場合

「スタート]→「コントロールパネル]を選択する

[プログラムの追加と削除]を開き、 削除するソフトを選択する

## [変更と削除] をクリックする

- 画面の指示に従って作業を進めてください。
- 作業終了後、パソコンを再起動してください。

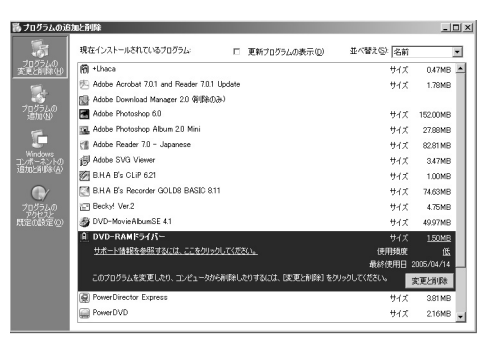

# 用語解説

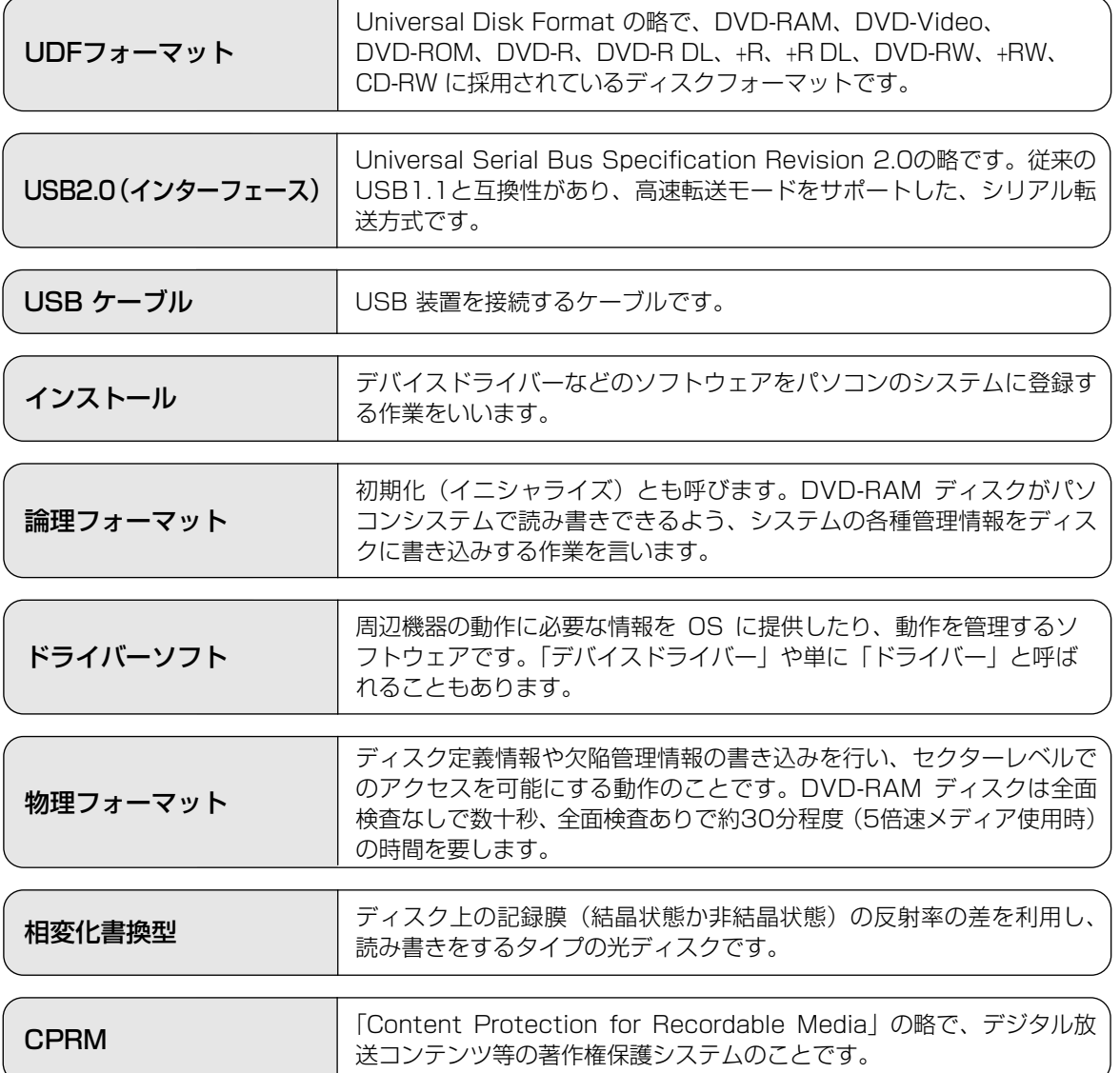

用 語 解 説

47

# ユーザーサポートについて

本製品につきましては、品質に万全を期しておりますが、万一サポートが必要なときは、ご面倒でも 下記の内容について可能な限り詳しい情報をお知らせください。

- 修理を依頼される場合は、必ずこのページのコピーに必要事項を記入のうえ、ドライブに添付して、お 買い上げの販売店にご連絡ください。
- 使用方法に関するお問い合わせは、FAXにて下記の送り先に送信してください。

送り先: P<sup>3</sup>カスタマーサポートセンター (FAX: 03-3436-1889)

●B's Recorder GOLD8 Security/B's CLiP6、PowerProducer<sup>™</sup> 3、PowerDVD™ 6、 PowerBackup™、DVD-MovieAlbumSE 4.1 に関するお問い合わせについては、各アプリケーション ソフトのクイックガイド(付属)をご覧ください。

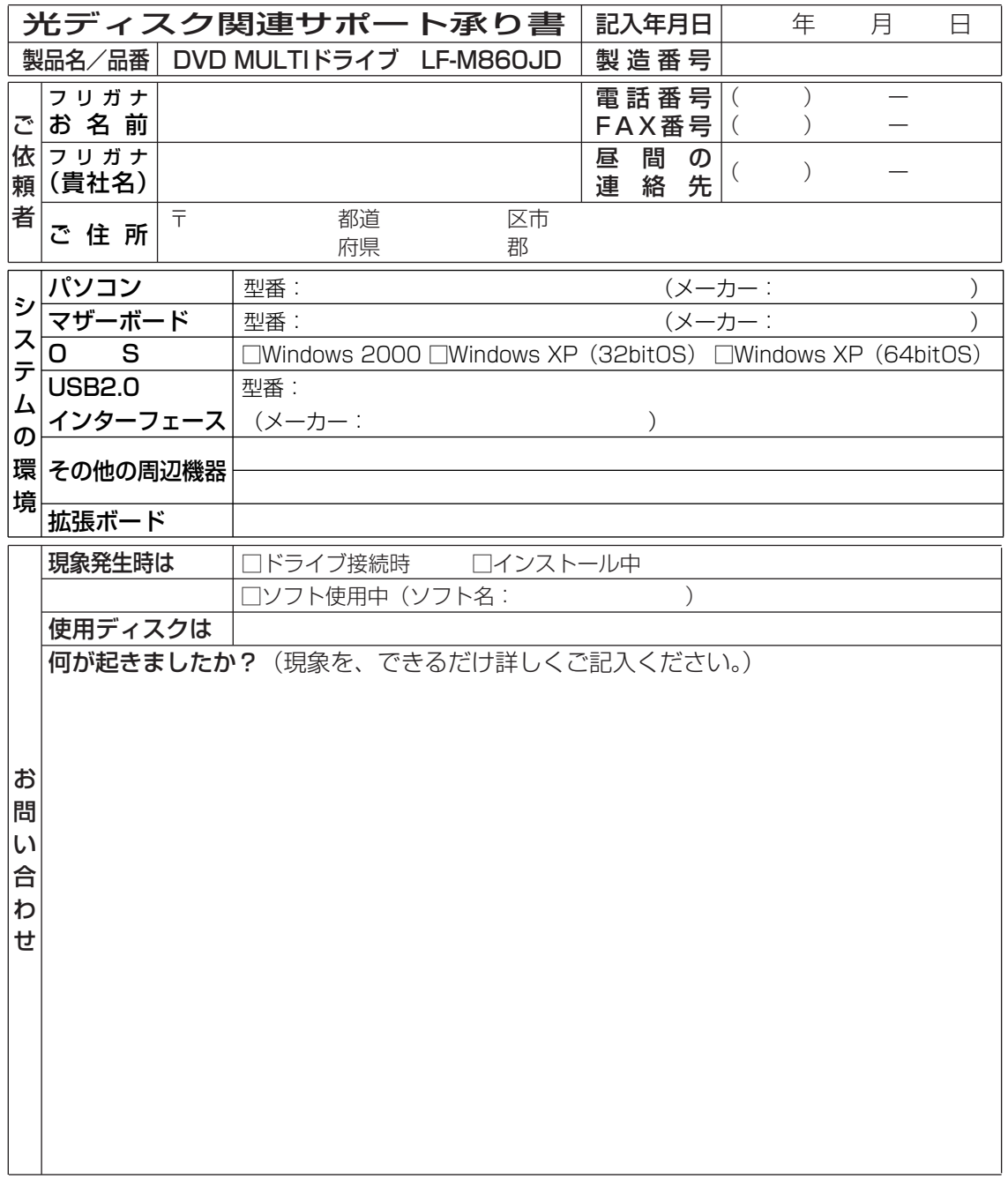

# 主な仕様

#### ■DVD MULTI ドライブ

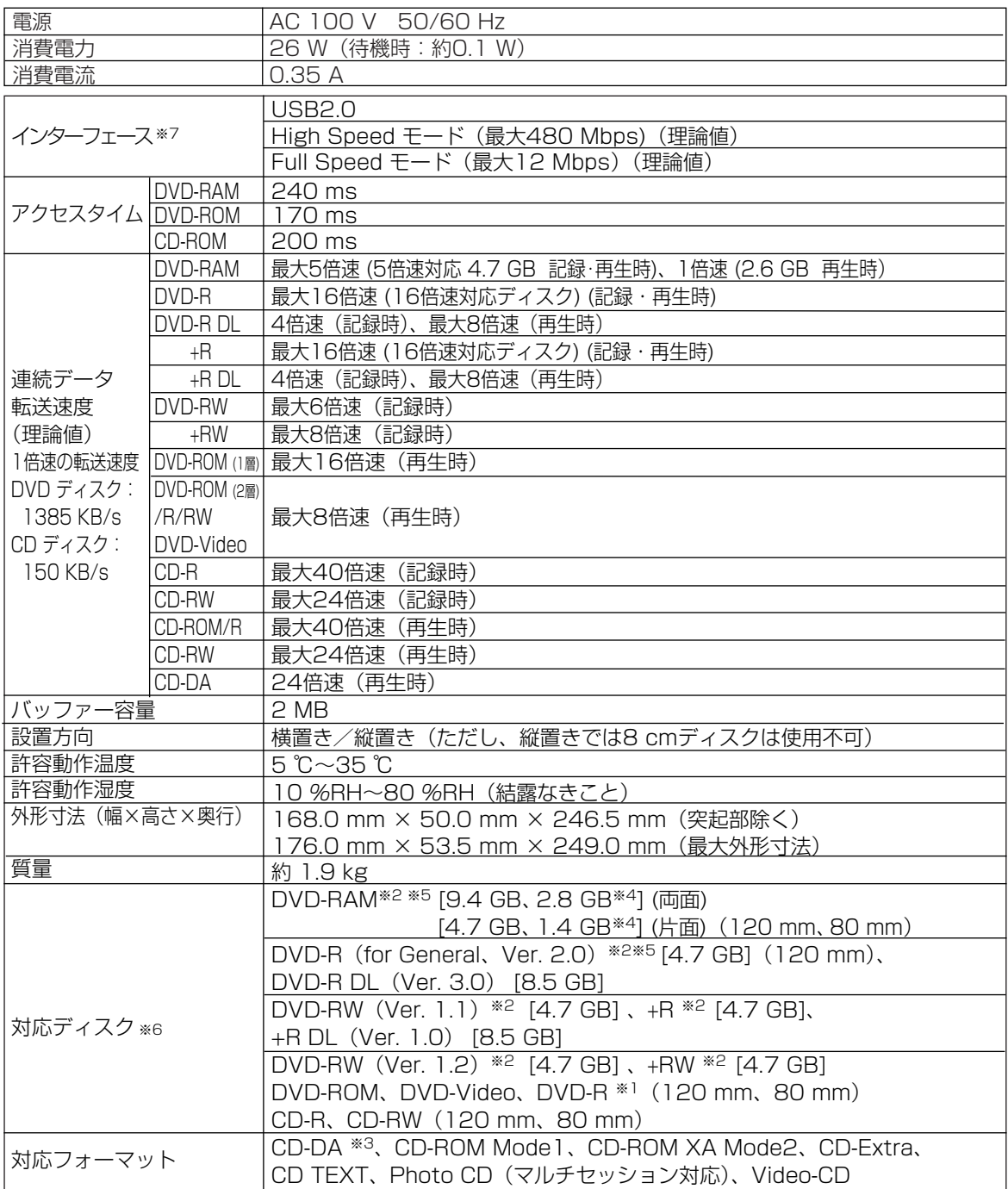

※1 DVD-R 3.95 GB、4.7 GB for Authoring の、ディスクアットワンス方式で書き込まれたディスクに対応しています。 ※2 ディスク容量はアンフォーマット時の容量です。

両面ディスクは同時に両面の記録再生はできません。

※3 CD-G には対応していません。

※4 カートリッジには対応していません。

※5 DVD-RAM、DVD-R (for General) ディスクは、松下電器産業(株)製を推奨します。( C= 裏表紙)

※6 ディスク・ドライブ・記録形式等の状況によっては、本機の記録・再生性能を保証できない場合があります。 ※7 USB ケーブルは、付属のものをお使いください。

USB1.1接続時の Full Speed モードでは CD-R/RW の4倍速記録・再生性能までしか USB バス上で 実現できません。DVD-RAM、DVD-R/RW の記録再生や CD-R/RW の8倍速以上の記録再生性能を USB バス上で実現するためには、USB2.0/High Speed モードにする必要があります。

#### ※定格仕様及び外観は、性能向上その他の理由で、予告なく変更することがあります。

ユ ー ザ ー サ ポ ー ト に つ い て

> 主 な 仕 様

## 保証とアフターサービス (よくお読みください)

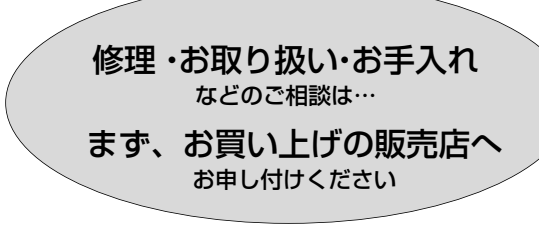

#### 転居や贈答品などでお困りの場合は…

- 修理は、サービス会社の「修理ご相談窓口」へ!
- ●その他のお問い合わせは、 「P3 カスタマーサポートセンター」へ!

#### ■ 保証書(別添付)

お買い上げ日・販売店名などの記入を必ず確か め、お買い上げの販売店からお受け取りください。 よくお読みのあと、保存してください。

保証期間:お買い上げ日から本体1年間

#### ■ 補修用性能部品の保有期間

当社は、このDVD MULTI ドライブの補修用性 能部品を、製造打ち切り後8年保有しています。 注)補修用性能部品とは、その製品の機能を維 持するために必要な部品です。

#### 修理を依頼されるとき

- ・44ページの表に従ってご確認のあと、直らない ときは、まず本機とパソコンの電源プラグを抜い て、お買い上げの 販売店へご連絡ください。
- 保証期間中は 保証書の規定に従って、お買い上げの販売店が修理 をさせていただきますので、恐れ入りますが、製品 に保証書を添えてご持参ください。
- 保証期間を過ぎているときは 修理すれば使用できる製品については、ご希望に より有料で修理させていただきます。

#### ● 修理料金の仕組み

修理料金は、技術料・部品代・出張料などで構成 されています。

- 技術料 は、診断・故障個所の修理および部品交 換・調整・修理完了時の点検などの作 業にかかる費用です。
- 部品代は、修理に使用した部品および補助材料 代です。
- 出張料 は、製品のある場所へ技術者を派遣する場 合の費用です。

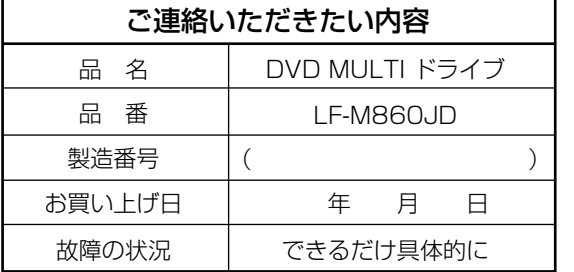

#### ご相談窓口における個人情報の お取り扱い

松下電器産業株式会社およびその関係会社は、 お客様の個人情報やご相談内容を、ご相談への 対応や修理、その確認などのために利用し、そ 。<br>20記録を残すことがあります。また、個人情報 を適切に管理し、修理業務等を委託する場合や 正当な理由がある場合を除き、第三者に提供し ません。お問い合わせは、ご相談された窓口に ご連絡ください。

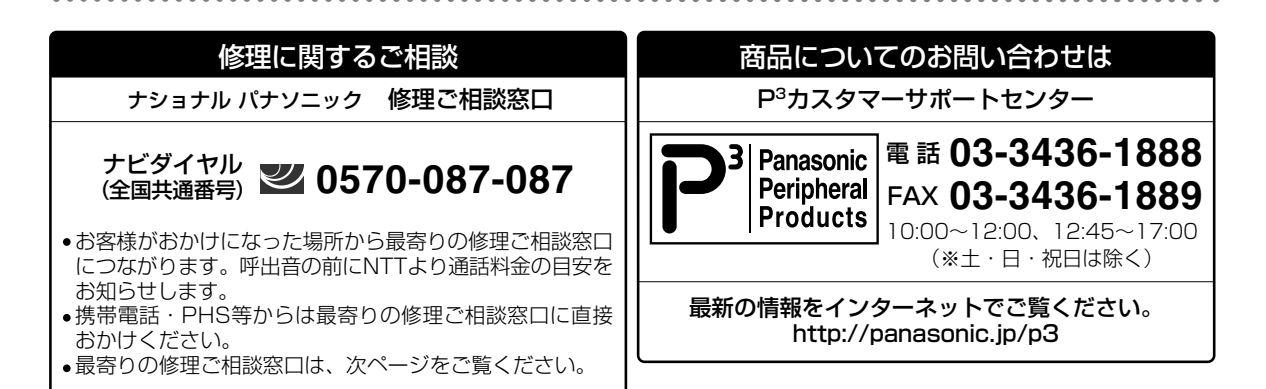

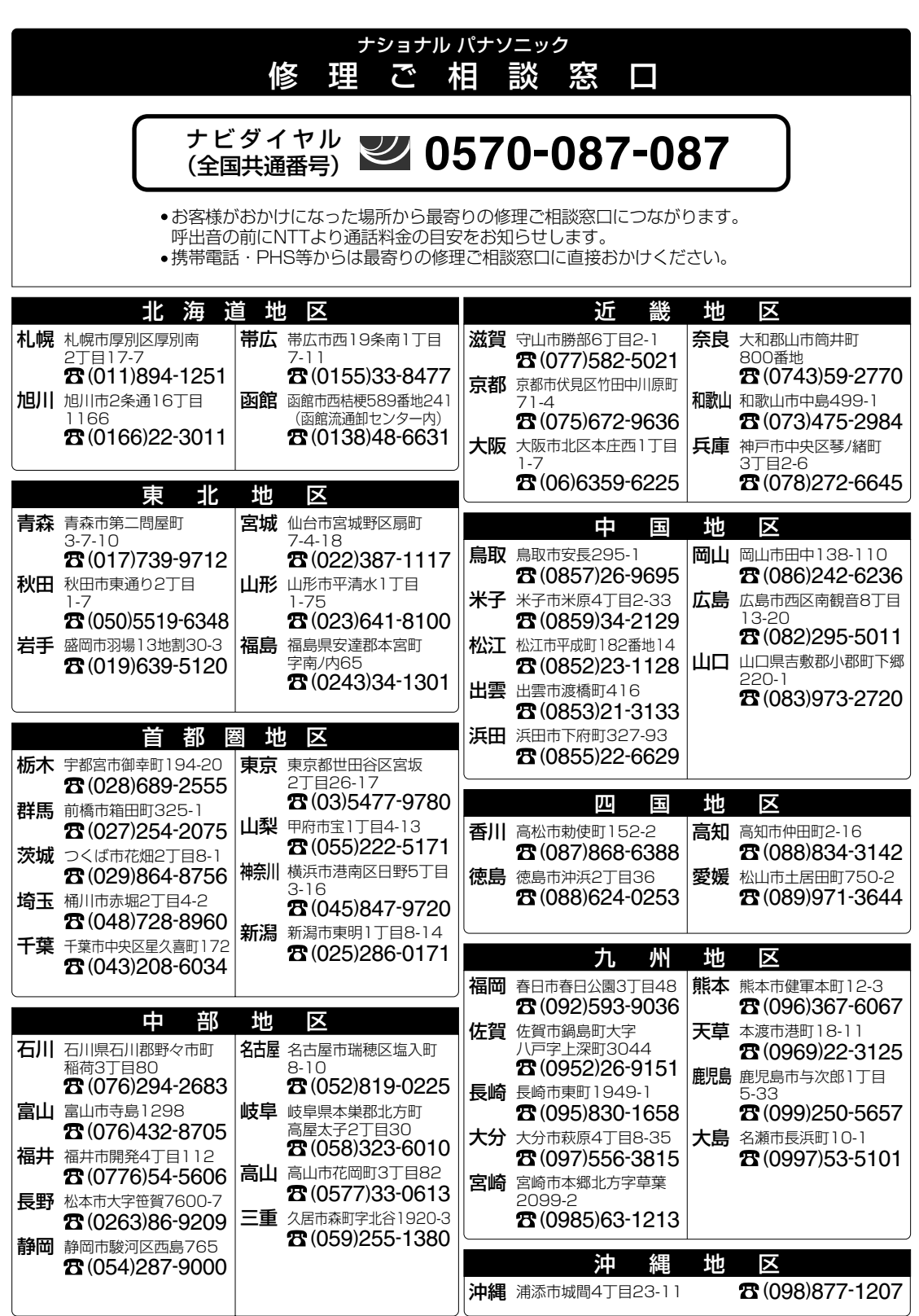

所在地、電話番号が変更になることがありますので、あらかじめご了承ください。

酾

# 別売品のご紹介

#### DVD-RAM ディスク

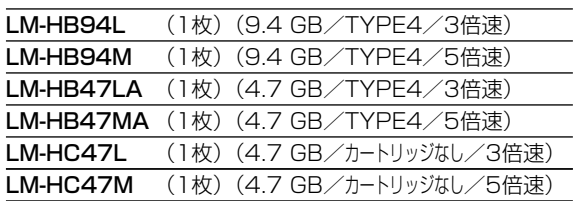

DVD-R(for General、Ver. 2.0)ディスク

LM-RF47M (1枚) (4.7 GB/8倍速)

DVD-R(for General、Ver. 2.1)ディスク

LM-RF47NW5(5枚) (4.7 GB/16倍速)

LF-K123LCJ1 (DVD-RAM/PD レンズクリーナ LF-K200DCJ1 (DVD-RAM/PD ディスククリーナー) クリーニングキット

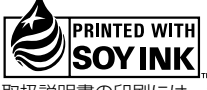

この取扱説明書の印刷には、植物性 大豆油インキを使用しています。

この取扱説明書はエコマーク認定の再生紙を使用しています。

あなたが記録した映像や音声、またその他のデータは個人として楽しむなどのほかは、著作権法上、権利 者に無断で使用できません。

#### コピーコントロール CD について

- ●本機は、CD 規格(コンパクトディスクデジタルオーディオ)に準じていない「コピーコントロール CD」などについては、動作や音質の保証は致しかねます。
- CD 規格に準じた CD の再生や読み出しに支障がなく、上記のような特殊ディスクで支障が出る場合は、 ディスクやパッケージ、印刷物などをよくお確かめのうえ、ディスクの発売元へお問い合わせください。
- ●本製品は日本国内専用です。 This product is supported only in Japan.
- 本製品は海外での保守、修理対応をいたしておりませんので、ご了承ください。
- ●本製品のデザイン、仕様は改善のため予告なしに変更することがあります。
- ●本書は改善のため予告なしに変更することがあります。
- ●本書の一部または全部を無断で転載することを禁じます。
- 落丁、乱丁本はお取り替えいたします。

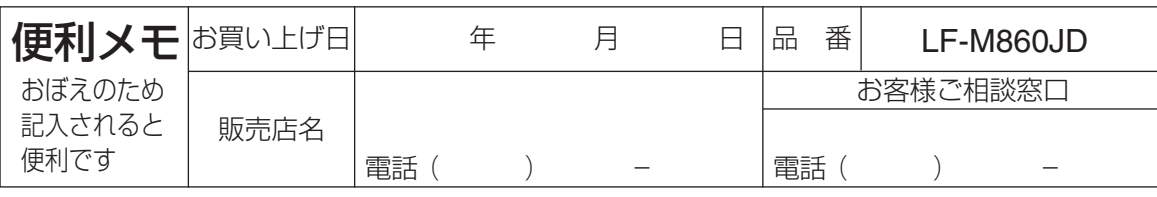

本製品に関する最新情報は、下記ホームページの製品紹介(該当商品品番)をご覧ください。 アドレス:http://panasonic.jp/p3/pro/lfm860jd.html

## 松下電器産業株式会社 パナソニック四国エレクトロニクス株式会社 ストレージプロダクツビジネスユニット

〒791-0395 愛媛県東温市南方2131番地1

© 2005 Matsushita Electric Industrial Co., Ltd.

(松下電器産業株式会社) All Rights Reserved. Printed in Japan

LMQT00702

M0905SF0